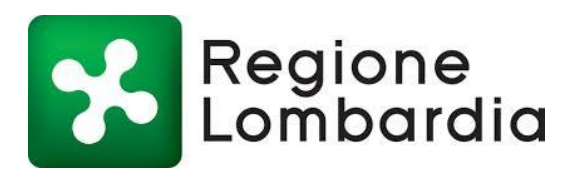

# Manuale Consultazione Dati Progetto CARG e altri dati geologici

Scopo di questo manuale è aiutare l'utente a reperire tutti i documenti, gli elaborati e i dati che Regione Lombardia mette a disposizione nell'ambito del Progetto, nonché di illustrare le funzionalità dei servizi di mappa connessi al Progetto.

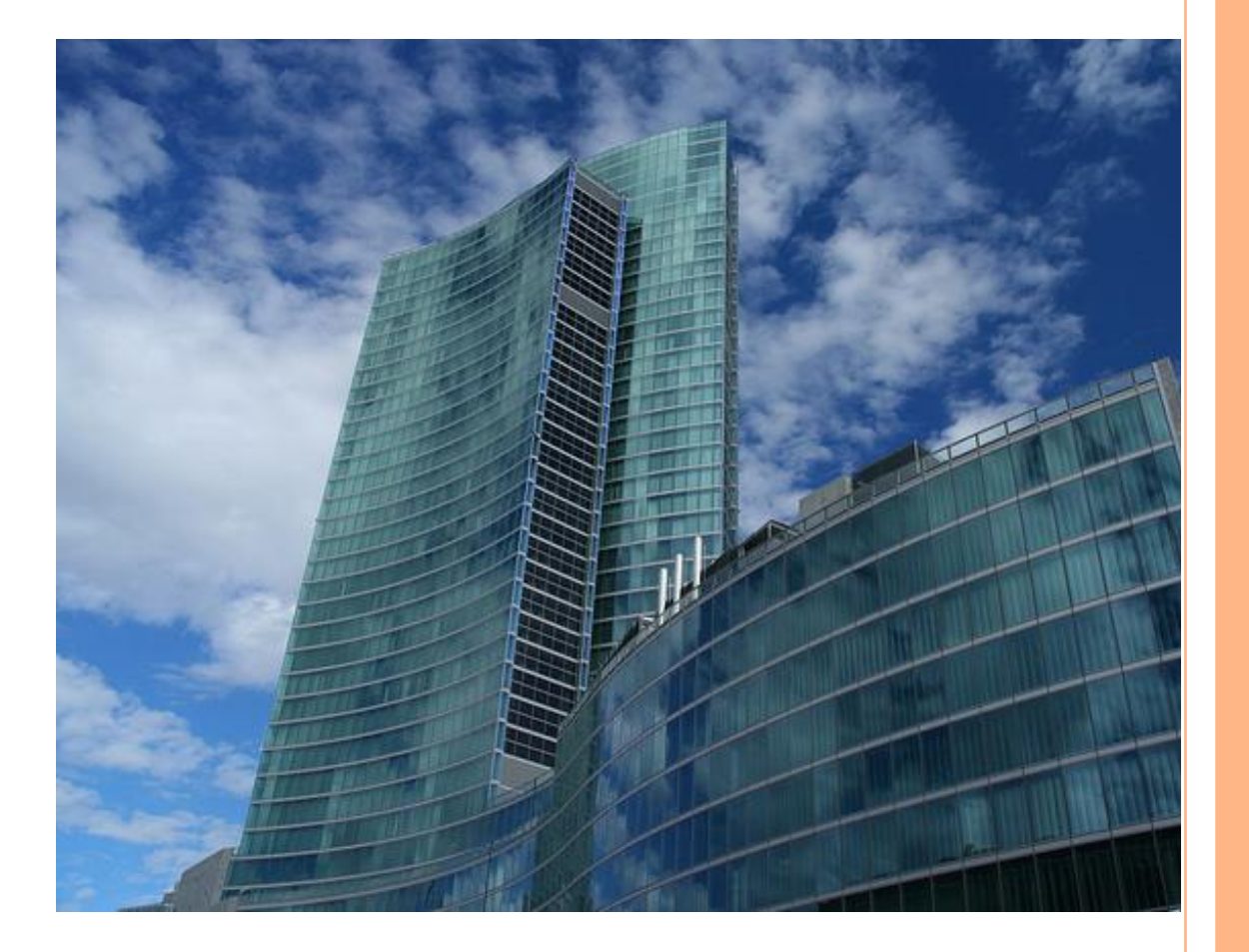

## Indice

 $\bullet$  .  $\bullet$ 

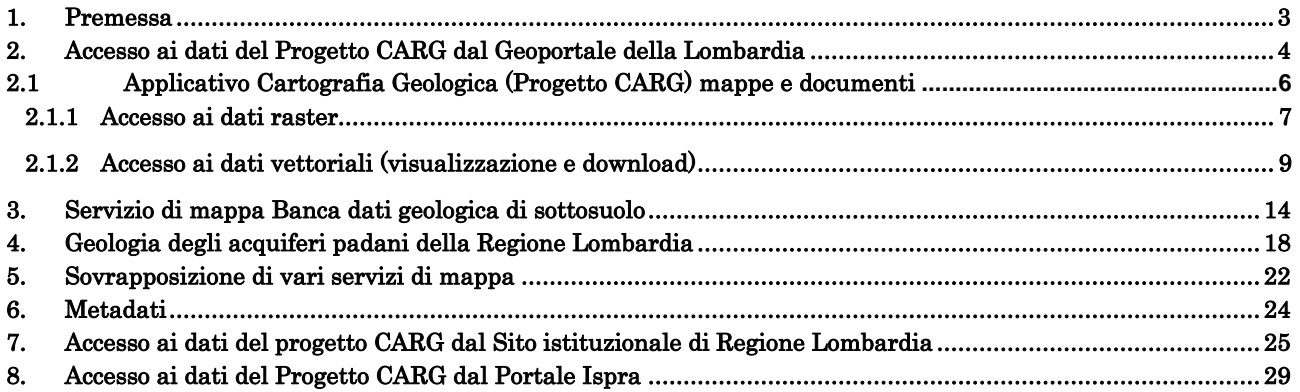

 $2^{\circ}$ 

## <span id="page-2-0"></span>1. Premessa

 $\bullet$ 

Il GeoPortale della Lombardia [\(http://www.cartografia.regione.lombardia.it/geoportale\)](http://www.cartografia.regione.lombardia.it/geoportale) è la porta di accesso al vasto patrimonio di informazioni territoriali della Infrastruttura per l'Informazione Territoriale (I.I.T.) della Lombardia; presenta on-line le basi geografiche di riferimento più comunemente utilizzate (cartografia tecnica, foto aeree, immagini da satellite...) e diverse basi informative tematiche (uso del suolo, pianificazione territoriale, infrastrutture...).

Il GeoPortale offre vari servizi tra i quali: un visualizzatore di informazioni geografiche che consente la composizione di mappe sovrapponendo differenti livelli informativi; un catalogo dei dati e dei servizi geografici all'interno del quale ricercare dati, mappe, applicazioni, documenti, ecc. (georisorse) del territorio lombardo disponibili in rete; un servizio di download attraverso il quale scaricare gratuitamente alcune banche dati; un servizio di trasformazione di coordinate.

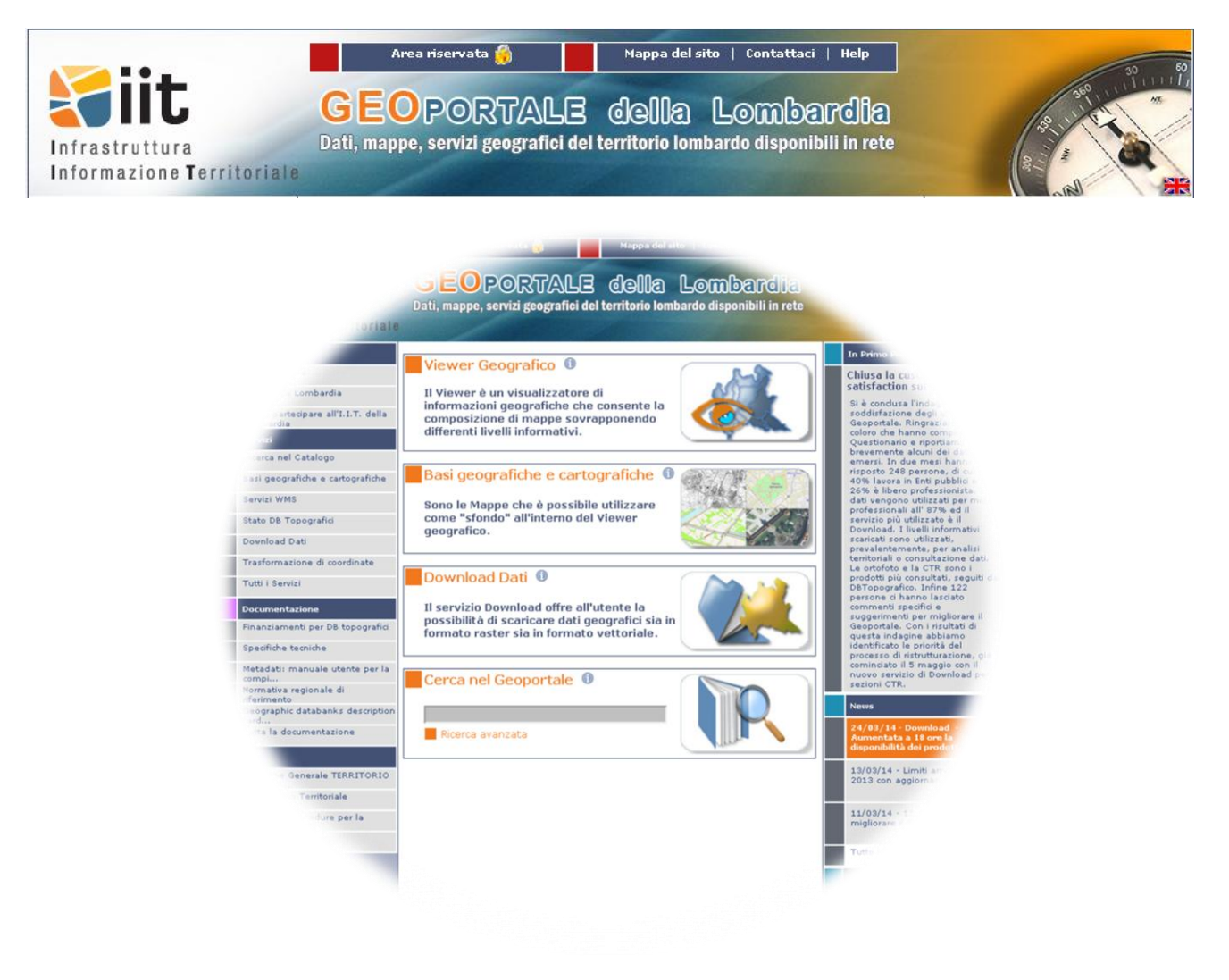

## <span id="page-3-0"></span>2. Accesso ai dati del Progetto CARG dal Geoportale della Lombardia

Per accedere ai dati del Progetto CARG, alla pagina <http://www.cartografia.regione.lombardia.it/geoportale> si può digitare la parola chiave "CARG" nella maschera di ricerca "Cerca nel Geoportale".

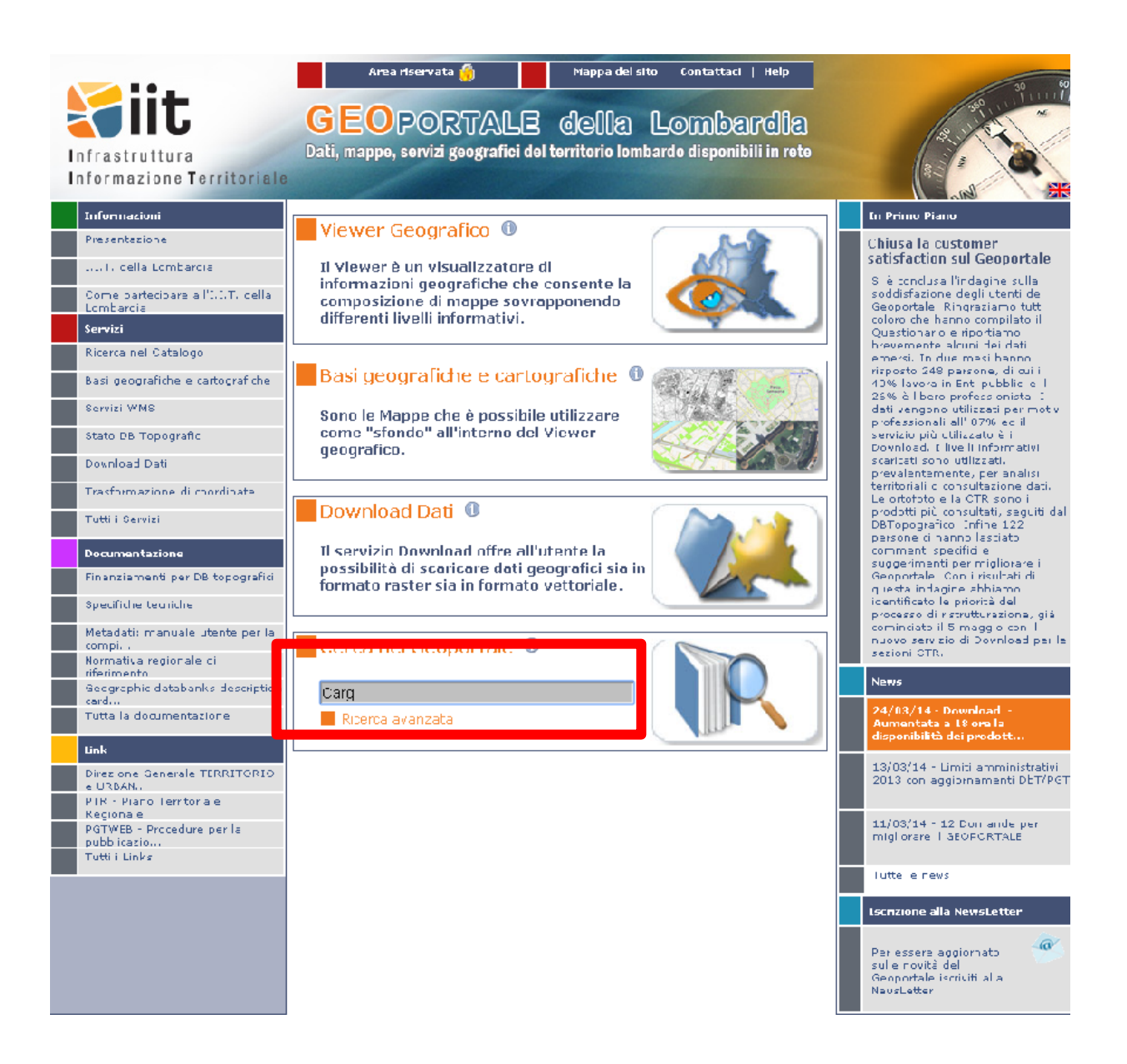

 $4\bigcirc$ 

 $\ddot{\phantom{a}}$ 

Il risultato della ricerca le seguenti georisorse :

 $\ddot{\phantom{0}}$ 

- Applicativo CARTOGRAFIA GEOLOGICA (PROGETTO CARG) Mappe e documenti;  $\bullet$
- Servizio di mappa Banca Dati geologica di Sottosuolo;  $\bullet$
- una serie di documenti relativi ai singoli fogli CARG (note illustrative e relativa mappa)  $\bullet$
- il presente manuale di Consultazione dei dati relativi al progetto CARG. $\bullet$

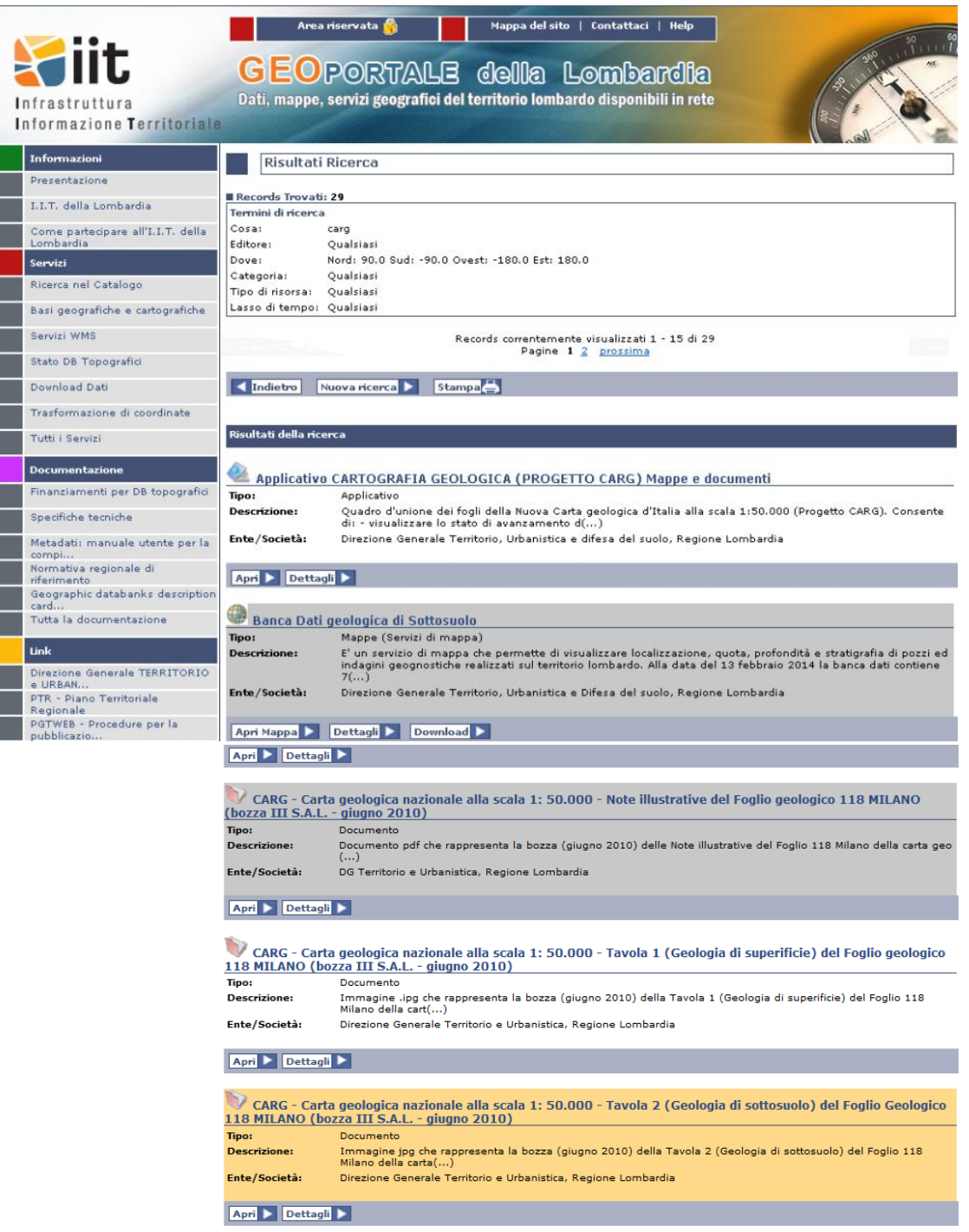

 $5<sup>o</sup>$ 

## 2.1 Applicativo Cartografia Geologica (Progetto CARG) mappe e documenti

Dal tasto "apri" si accede all'applicativoprincipale del Progetto, la cui schermata iniziale mostra lo stato di avanzamento dello stesso in Regione Lombardia.

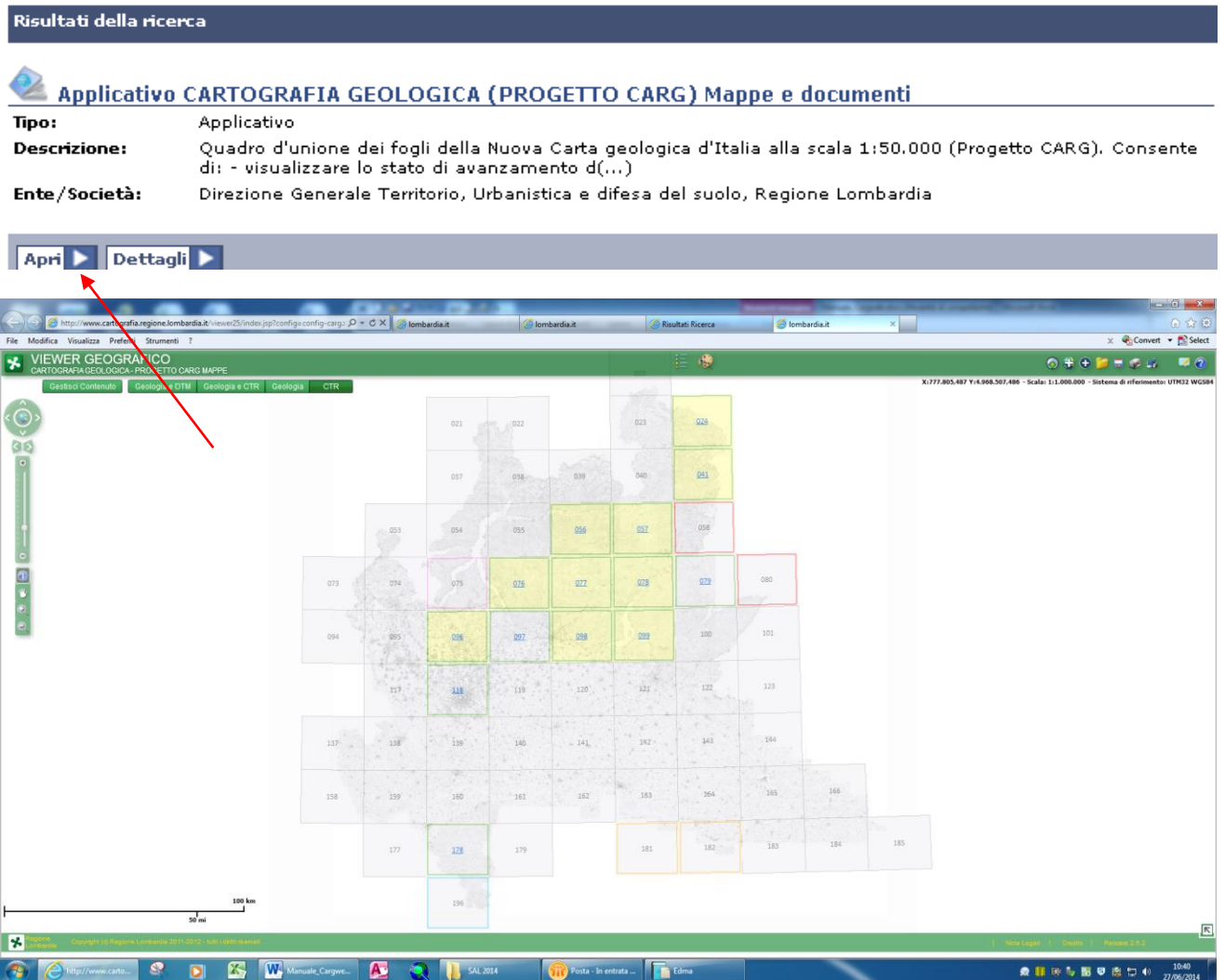

Attraverso questo applicativo è possibile accedere sia ai dati raster (disponibili per tutti i fogli alla scala 1:50.000) che ai dati vettoriali (disponibili per i fogli colorati in giallo nella schermata iniziale) ed effettuare il download degli stessi.

<span id="page-5-0"></span>ä

## <span id="page-6-0"></span>2.1.1 Accesso ai dati raster

ä

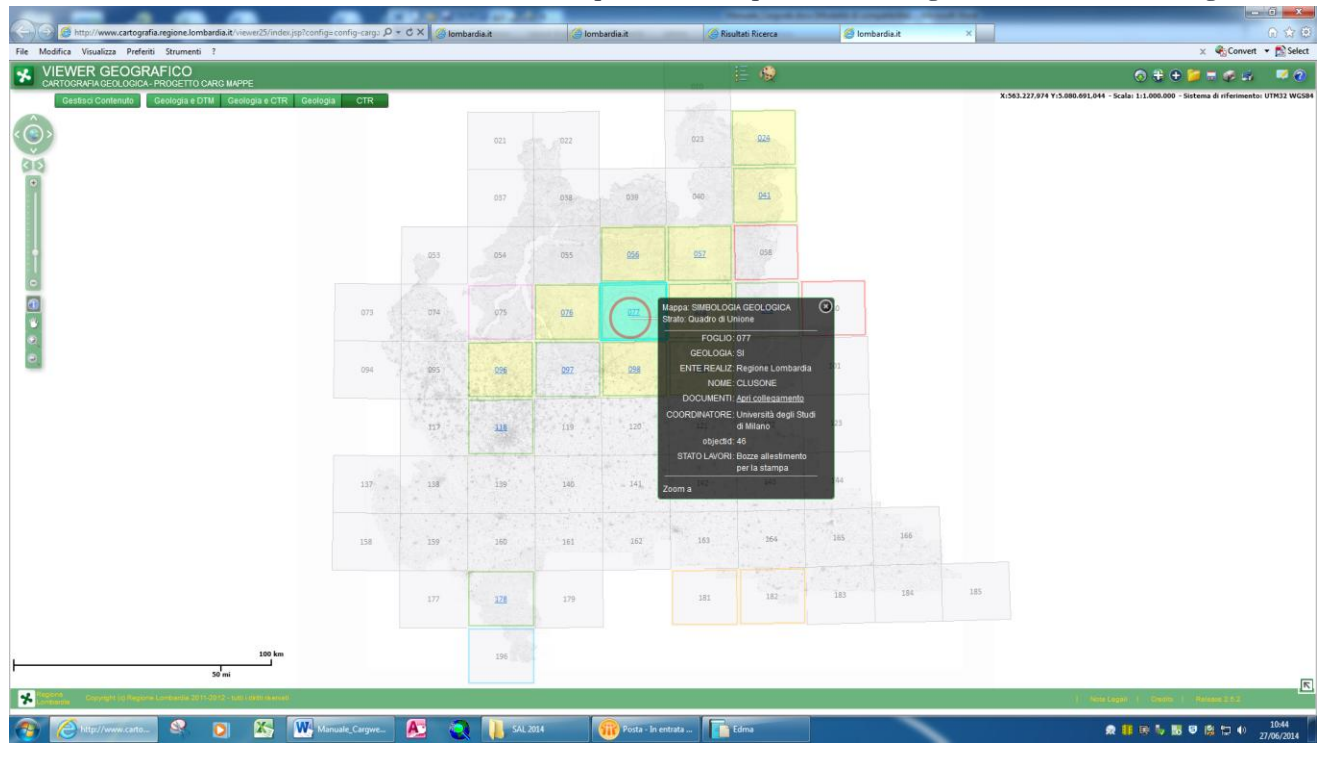

Per accedere ai dati raster basta cliccare sul riquadro corrispondente al foglio di interesse (es. foglio 077).

Si apre una finestra che da una serie di informazioni sul numero e nome del foglio, sull'Ente realizzatore e sullo stato di avanzamneto dello stesso. Attraverso il link "DOCUMENTI: Apri collegamento": è possibile accedere alla mappa in formato raster e alle note illustrative del foglio.

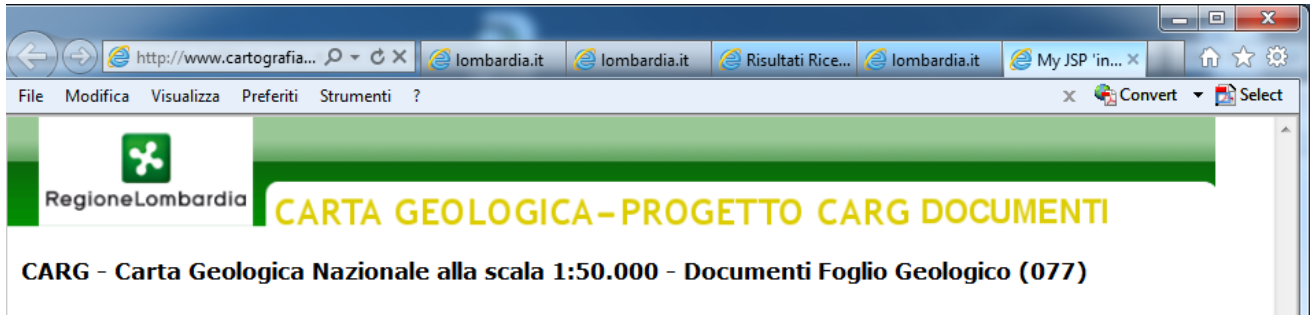

 $7^\circledR$ 

1. CLUSONE MAPPA (40MB~) Visualizza metadato

2. CLUSONE NOTE ILLUSTRATIVE (2MB~) Visualizza metadato

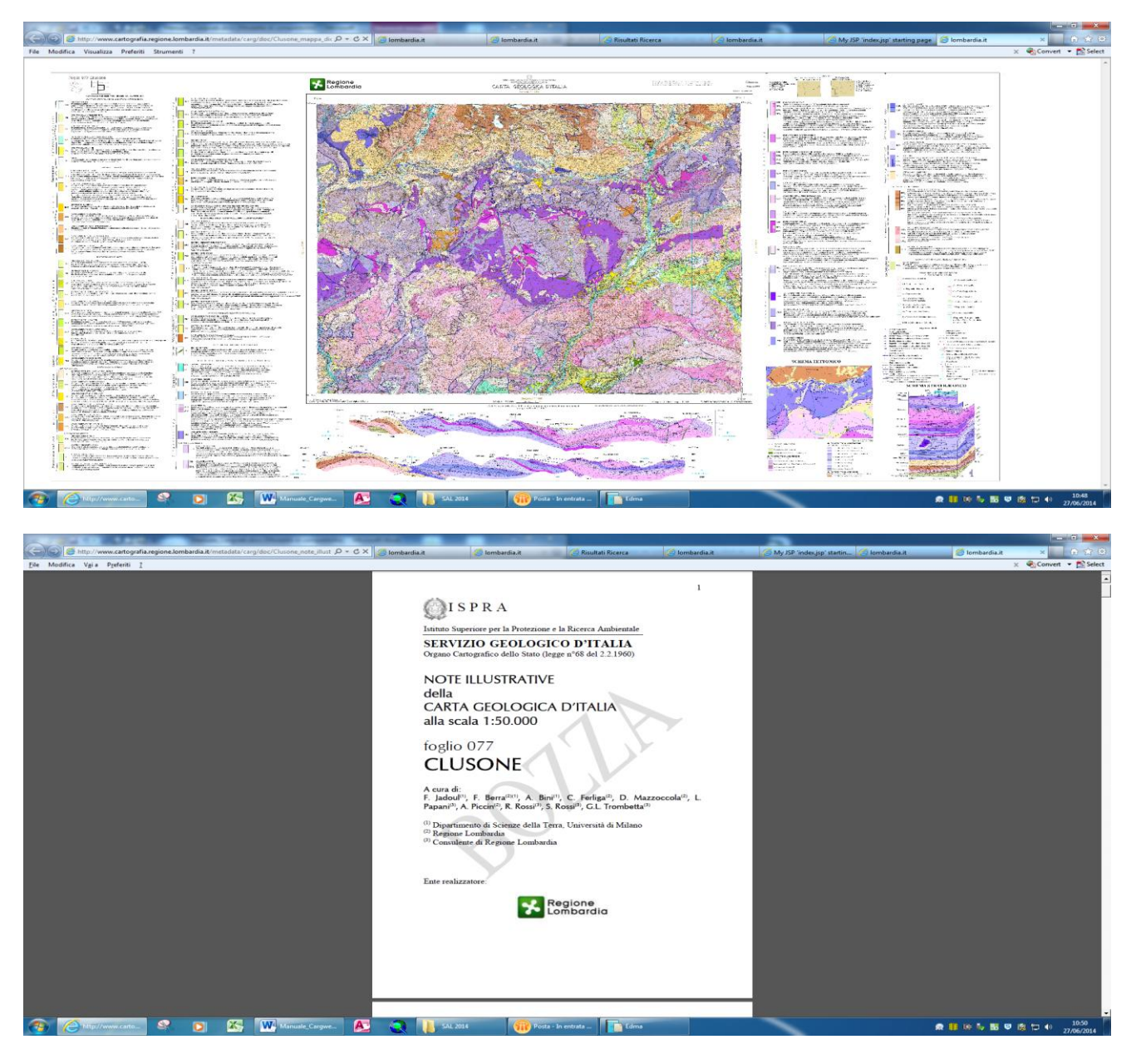

Gli stessi documenti sono anche raggiungibili tramite la semplice ricerca nel geoportale utilizzando la parola chiave CARG, come mostrato al paragrafo 2, digitando successivamente sul tasto "Apri".

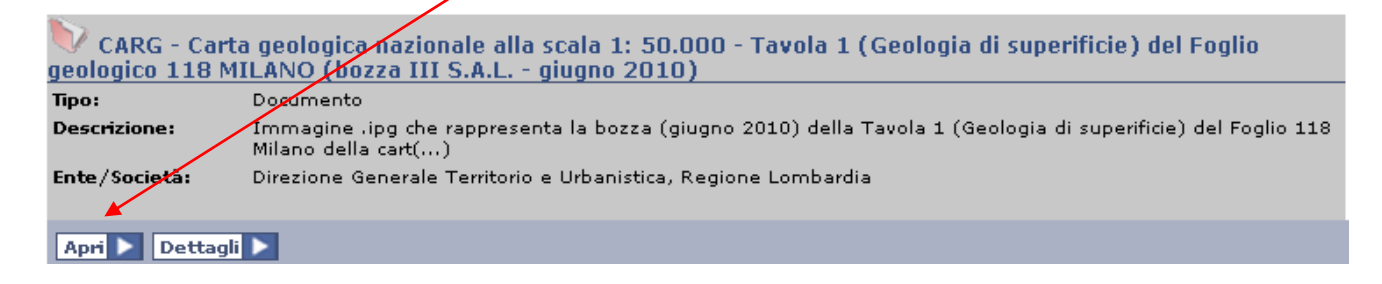

8 O

 $\bullet$ 

## <span id="page-8-0"></span>2.1.2 Accesso ai dati vettoriali (visualizzazione e download)

La **visulizzazione** dei dati vettoriali è comandata mediante gli strumenti di navigazione (sulla sinistra) e quelli di visualizzazione (in alto)

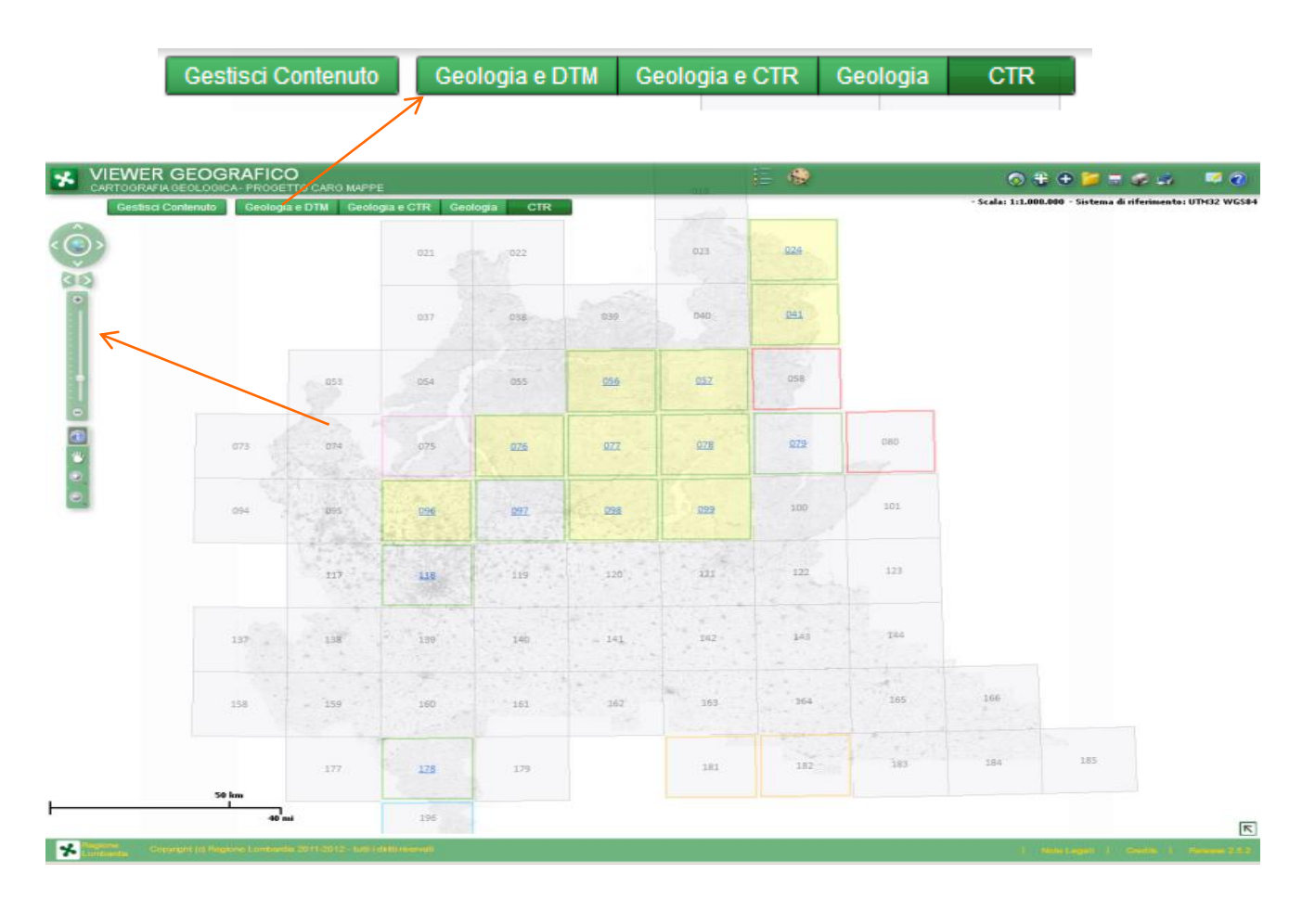

Attivando una della opzioni di visualizzazione disponibili "geologia e DTM, geologia e CTR, geologia" saranno visualizzati i dati geologici vettoriali corrispondenti al livello di zoom selezionato con lo sfondo (DTM o CTR) desiderato. C'è anche la possibilità di visualizzare la sola "CTR".

I dati sono organizzati in modo che, a diversi livelli di zoom, corrisponda la possibilità di visualizzare i contenuti delle seguenti tre banche dati geologiche

- Carta geologica della Regione Lombardia alla scala 1.250.000 (zoom tra 1:3.000.000 e 1:50.000)
- Nuova Carta Geologica d'Italia alla scala 1:50.000 (zoom tra 1:50.000 e 1:25.000)
- Rilievi geologici alla scala 1:10.000 eseguiti per la realizzazione dei fogli alla scala 1:50.000 (zoom inferiore a 1:25.000)

 $9<sup>0</sup>$ 

 $\bullet$ 

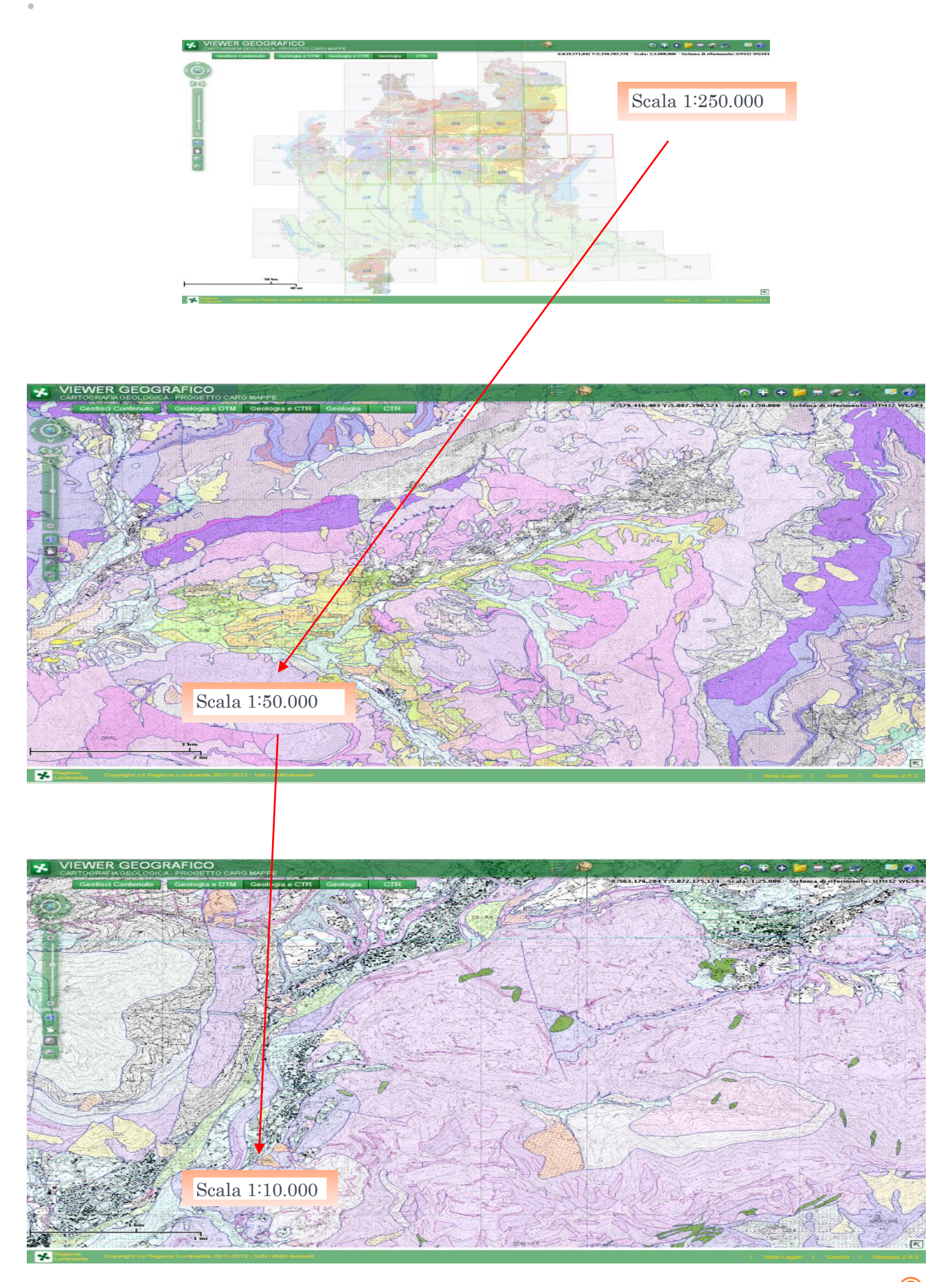

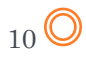

Tra gli altri strumenti a disposizione, oltre a quelli comuni a tutti i servizi di mappa del Geoportale Regionale, quello cerchiato in rosso nella figura seguente, consente di aprire la legenda della simbologia utilizzata nei fogli CARG (per la mappa di sfondo).

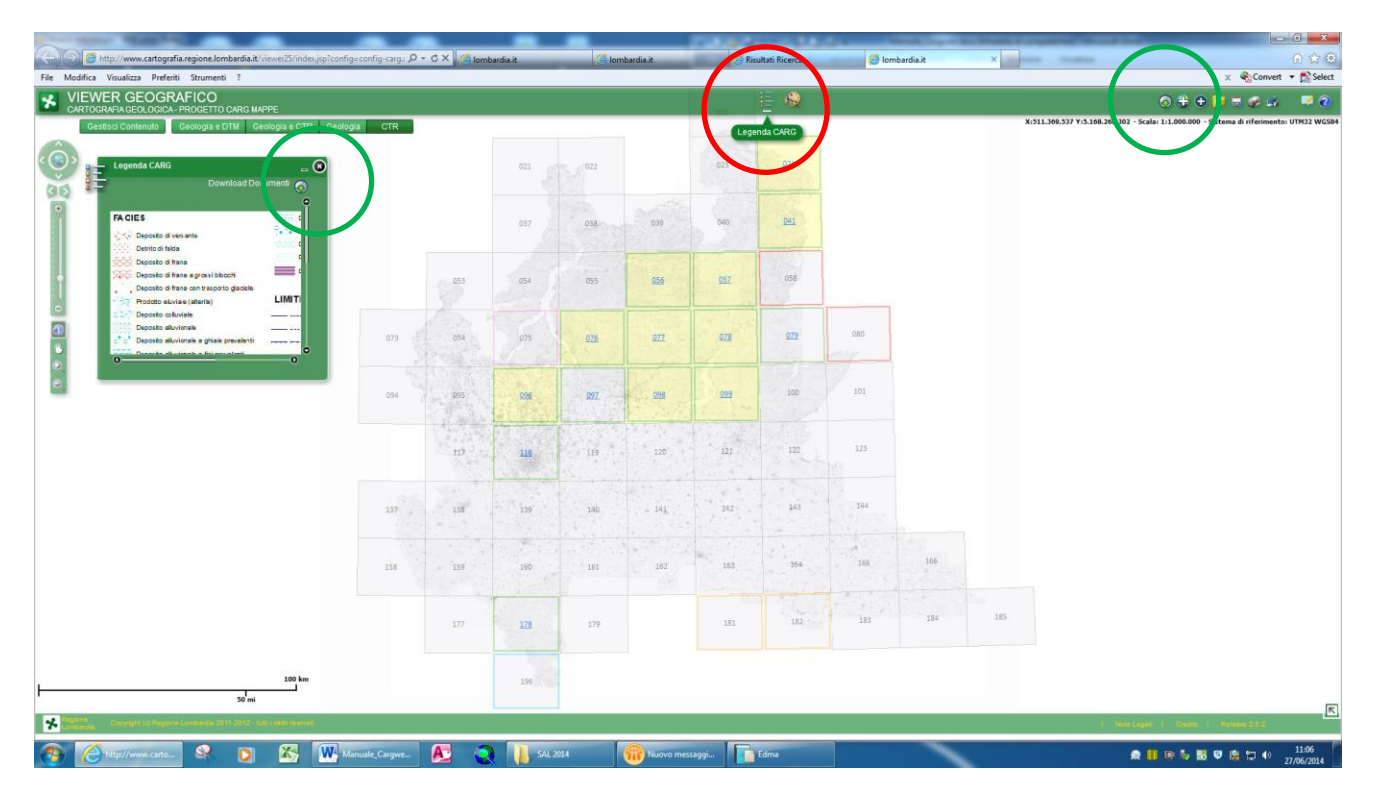

Sia nella finestra della legenda (in verde a sinistra nell'immagine sotto) che nella schermata principale (in verde in alto a destra) è presente uno strumento (Dounload dati) che consente di accedere alla pagina

<http://www.cartografia.regione.lombardia.it/viewer25/assets/images/legend/carg.htm>

che offre, tra le altre cose, la possibilità di scaricare i dati vettoriali (alla scala 1:50.000 e 1:10.000) relativi a ciascun foglio.

 $11$ <sup>O</sup>

 $\ddot{\phantom{0}}$ 

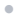

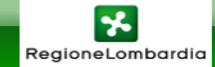

## **CARTA GEOLOGICA - PROGETTO CARG MAPPE**

#### LEGENDE

- 1. Legenda Carta Geologica scala 1:250.000
- 2. Legenda Carta Geologica scala 1:10.000 e scala 1:50.000 (diccare per visualizzare le legende dei singoli fogli)
- 3. Legenda della Simbologia Geologica in scala 1:10.000 e scala 1:50.000
- 4. Legenda mappa di sfondo scala 1:10.000 e scala 1:50.000

#### **DOCUMENTI**

- 1. Introduzione al Progetto CARG
- 2. Criteri di rilevamento
- 3. Bibliografia Fogli

#### **SCARICA SHAPEFILE PER SINGOLO FOGLIO**

1. Shapefile delle Unita' Geologiche e della Simbologia Geologica (cliccare per visualizzare l'elenco dei fogli pubblicati)

SCARICA FILE LYR DA VISUALIZZARE CON ArcGis (Versione 9.3 e successive)

- 1. Carta Geologica
- 2. Simbologia Geologica

Per scaricare gli shapefile per singolo foglio è sufficiente cliccare per espandere **[Shapefile delle Unita'](javascript:showDiv() [Geologiche e della Simbologia Geologica \(cliccare per visualizzare l'elenco dei fogli](javascript:showDiv()  [pubblicati\)](javascript:showDiv()**

#### **SCARICA SHAPEFILE PER SINGOLO FOGLIO**

- 1. Shapefile delle Unita' Geologiche e della Simbologia Geologica (cliccare per visualizzare l'elenco dei fogli pubblicati)
	- 1. Foglio 024 BORMIO
	- 2. Foglio 041 PONTE DI LEGNO
	- 3. Foglio 056 SONDRIO
	- 4. Foglio 057 MALONNO
	- 5. Foglio 076 LECCO
	- 6. Foglio 077 CLUSONE
	- 7. Foglio 078 BRENO
	- 8. Foglio 096 SEREGNO
	- 9. Foglio 098 BERGAMO
	- 10. Foglio 099 ISEO

E scegliere il foglio di interesse cliccando sul relativo link.Sarà così possibile scaricare un file .zip con i relativi shapefile.

E' anche possibile scarcare i file lyr relativi al territorio coperto da tutti i fogli carg. L'utilità del file lyr è che i dati vettoriale risultano già visualizzabili con la simbologia CARG.

SCARICA FILE LYR DA VISUALIZZARE CON ArcGis (Versione 9.3 e successive)

[Carta Geologica](http://www.cartografia.regione.lombardia.it/metadata/carg/doc/carg_geologia.lyr)

#### $\hat{\mathbf{0}}$

## [Simbologia Geologica](http://www.cartografia.regione.lombardia.it/metadata/carg/doc/carg_simbologia.lyr)

Attraverso la medesima pagina è possibile scaricare altri documenti utili quali le legende delle carte geologiche messe a disposizione (alla scala 1:250.000, 1:50.000 e 1:10.000), alcuni documenti esplicativi relativi al progetto, ecc.

## <span id="page-13-0"></span>3. Servizio di mappa Banca dati geologica di sottosuolo

 $\ddot{\phantom{a}}$ 

Al servizio di mappa "Banca dati geologica di sottosuolo" si può accedere attrverso la ricerca con la parola chiave CARG, come già mostrata al paragrafo 2. oppure, ad esempio digitando la parola chiave "sottosuolo" nella maschera di ricerca "Cerca nel Geoportale"

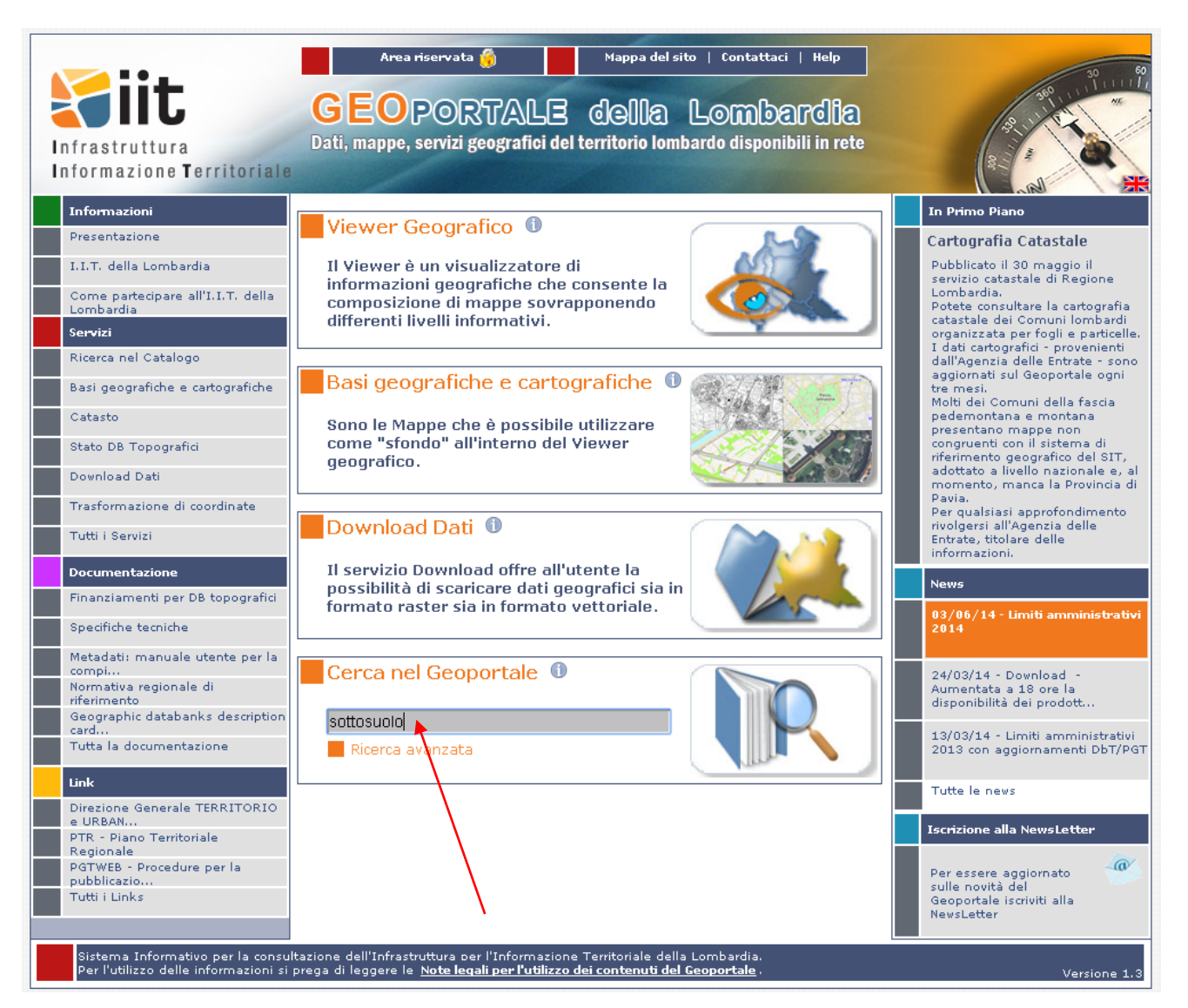

#### Si ottiene il link alla "Banca Dati geologica di Sottosuolo"

 $\overline{1}$ 

dal tasto "apri mappa" si accede al relativo servizio di mappa

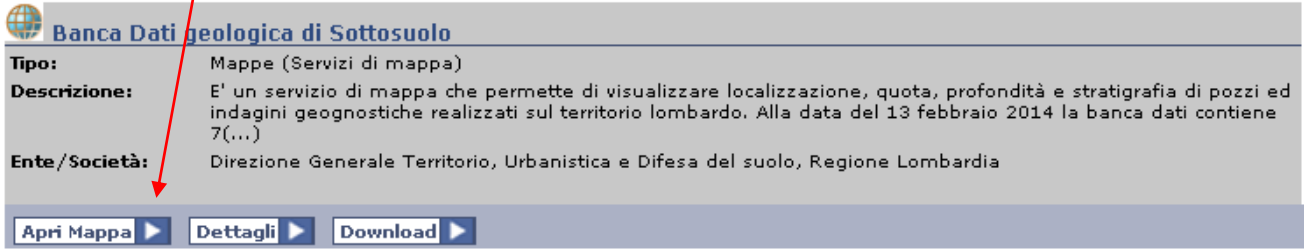

 $_{14}$   $\odot$ 

La schermata iniziale mostra, rappresentati in rosa, i comuni nei quali sono presenti dati nel servizio di mappa.

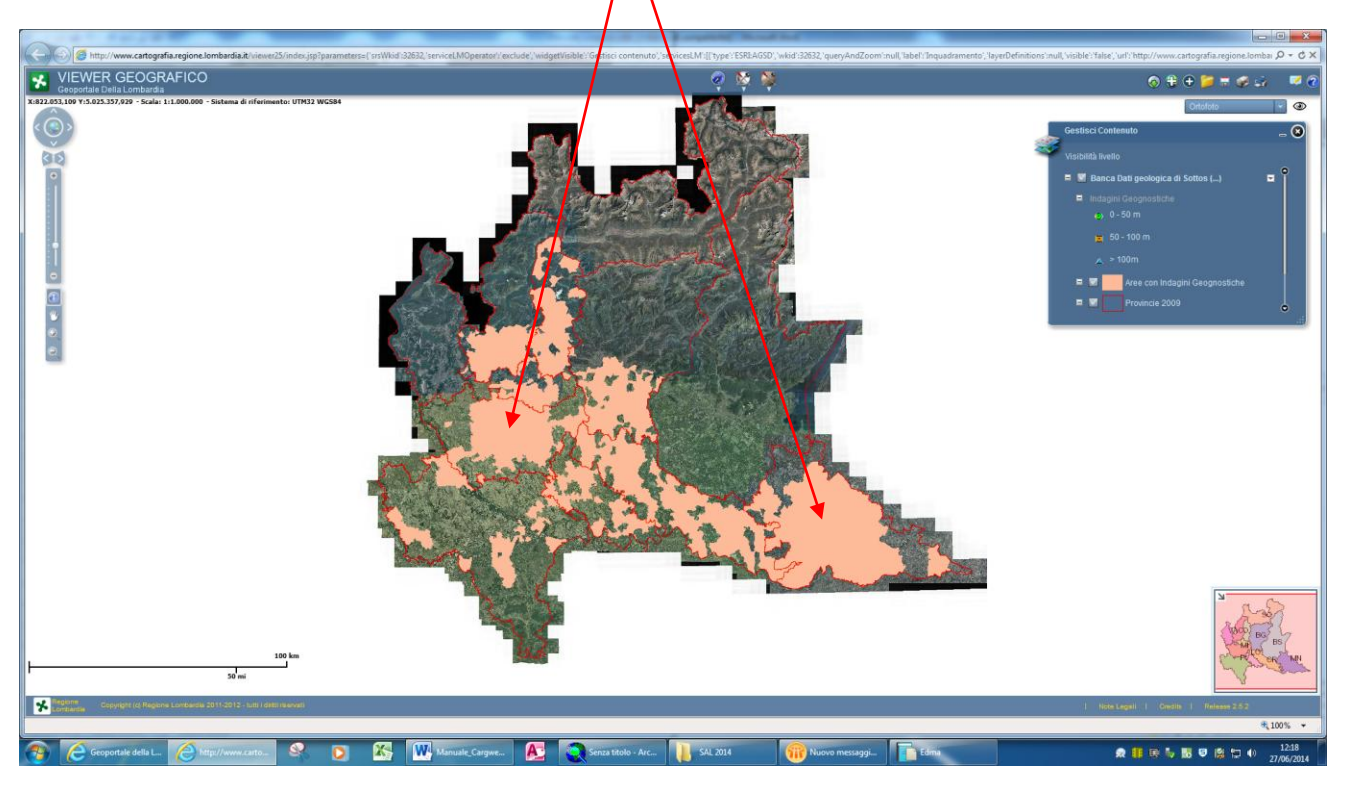

Per zoom successivi, venogono visualizzati i punti che rappresentano la localizzazione delle indagini distinti in base alla profondità.

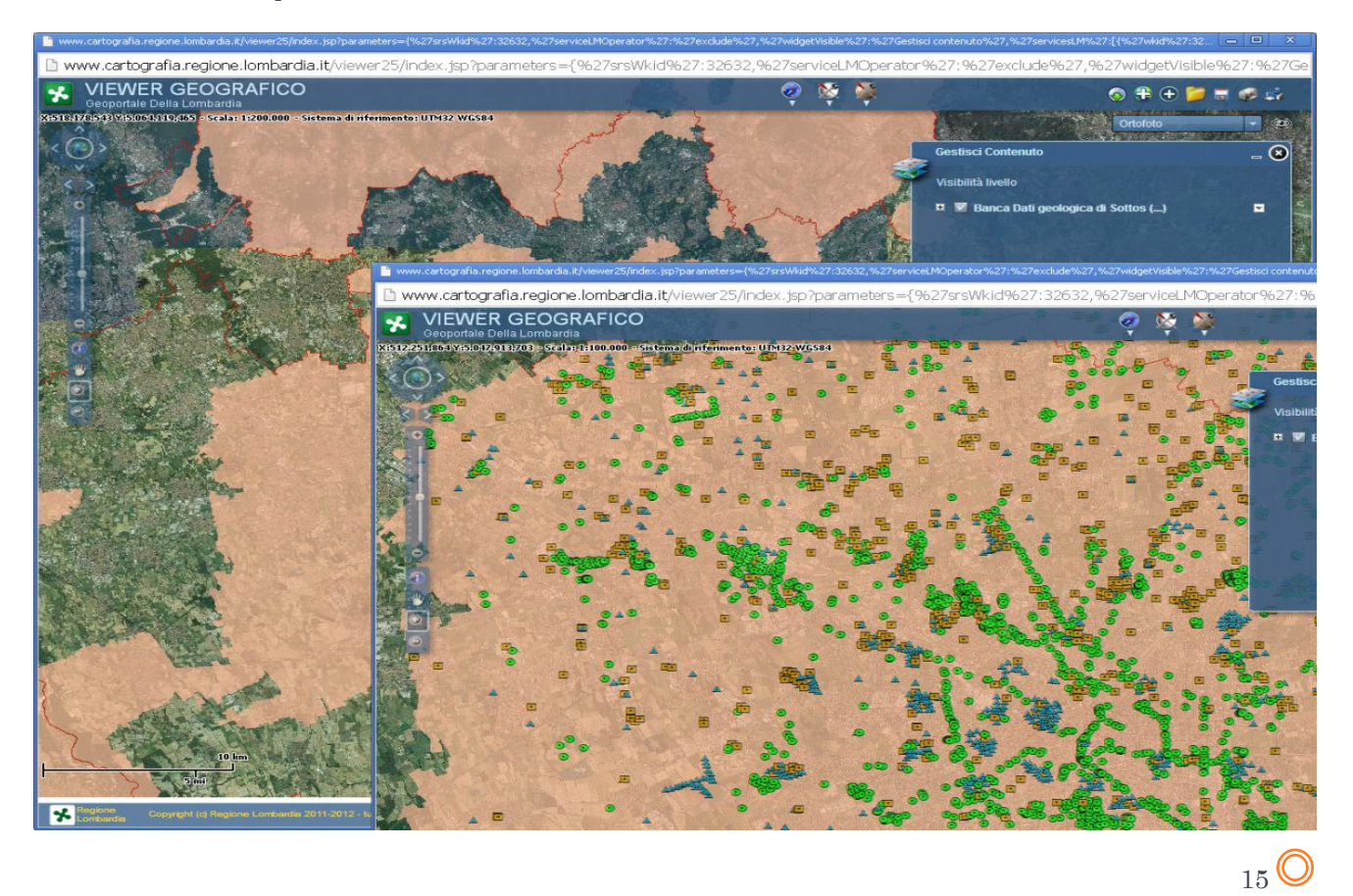

Con lo strumento "identify" presente nella barra degli stumenti è possibile interrogare ogni singola idagine

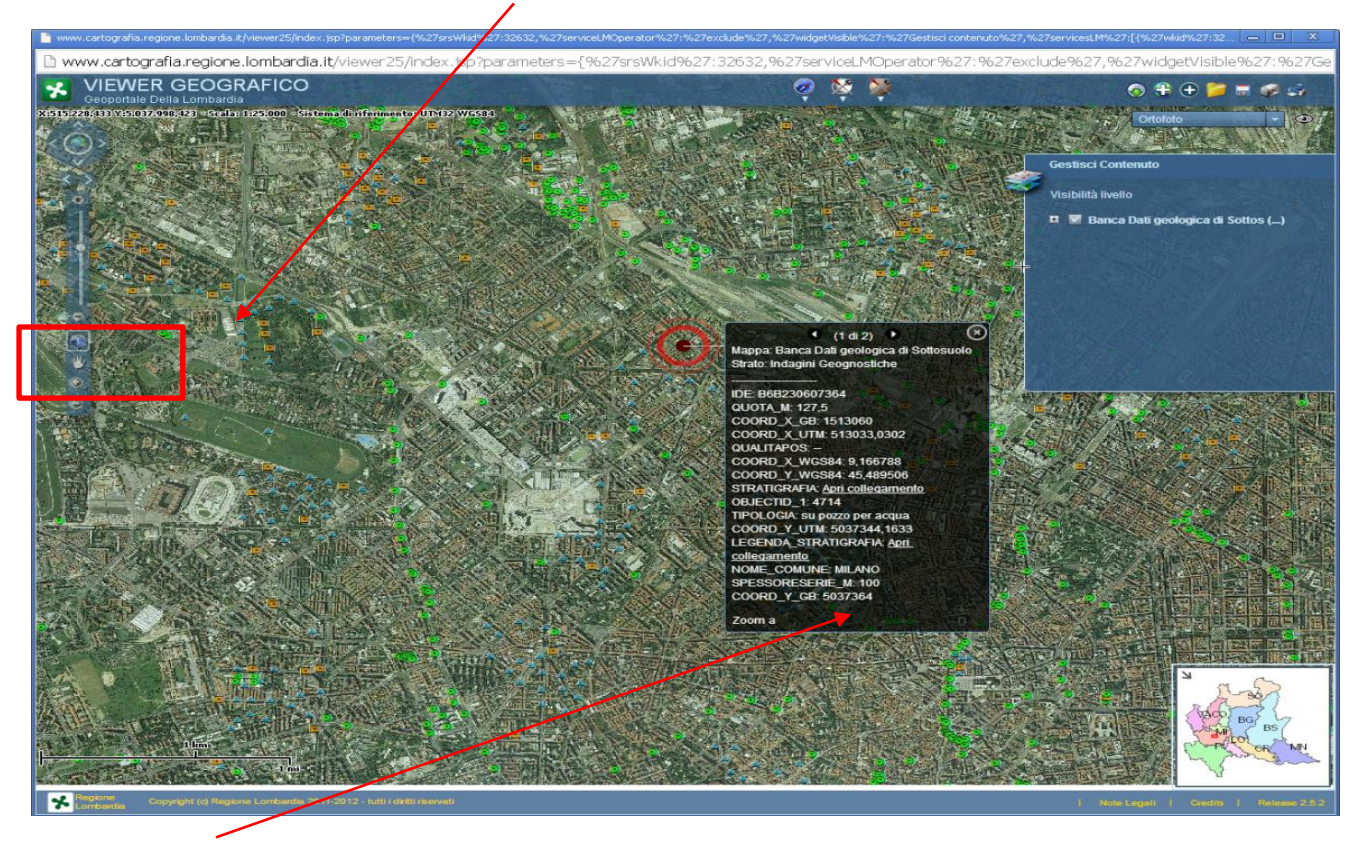

Nella maschera che compare vengono presentati i dati che identificano l'indagine; cliccando sulle voci STRATIGRAFIA o su LEGENDA\_STRATIGRAFICA si ha accesso alla alla stratigrafia dell'indagine selezionata e alla legenda della simbologia usata.

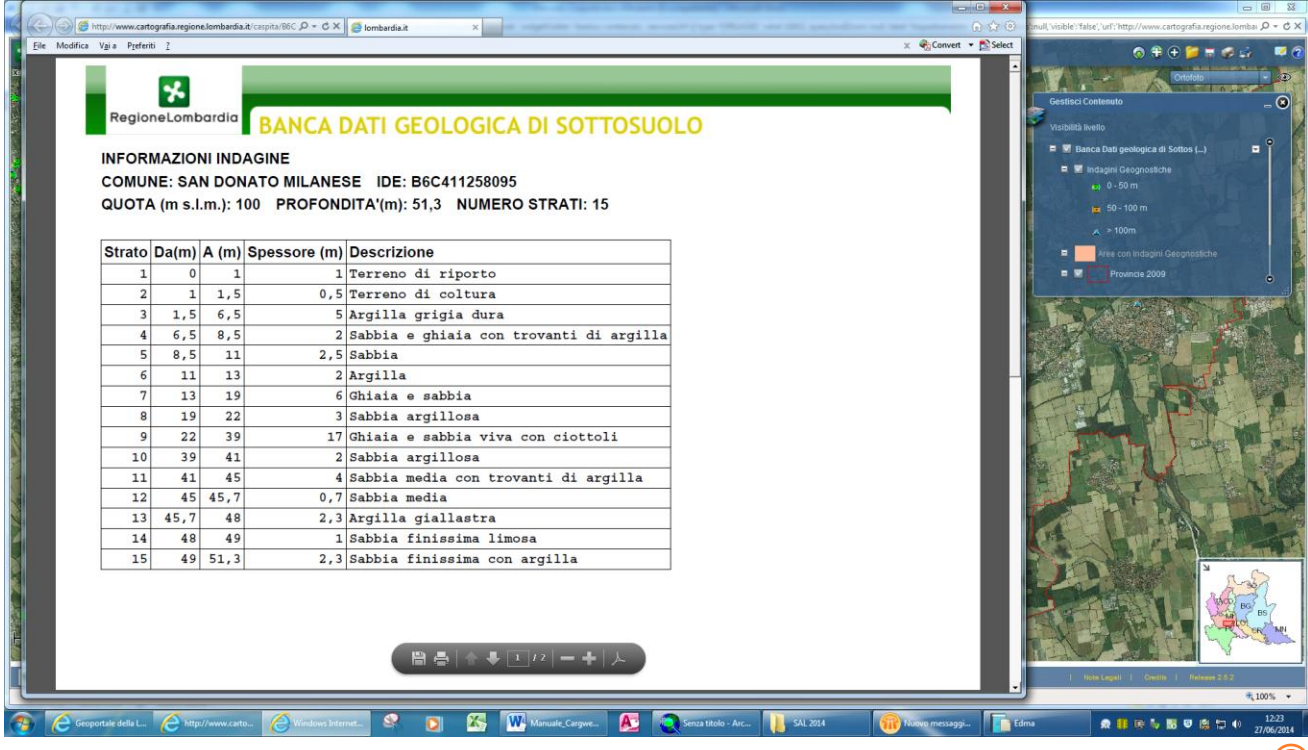

 $\bullet$ 

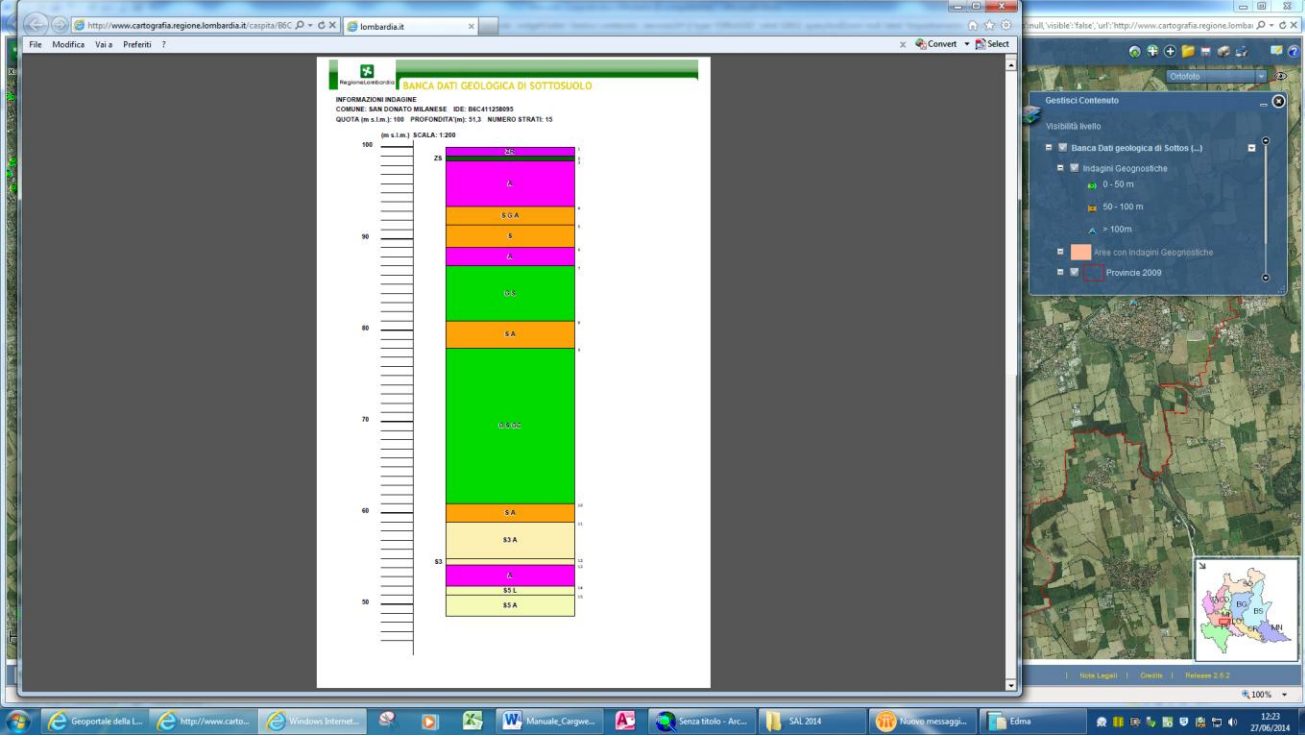

RegioneLombardia

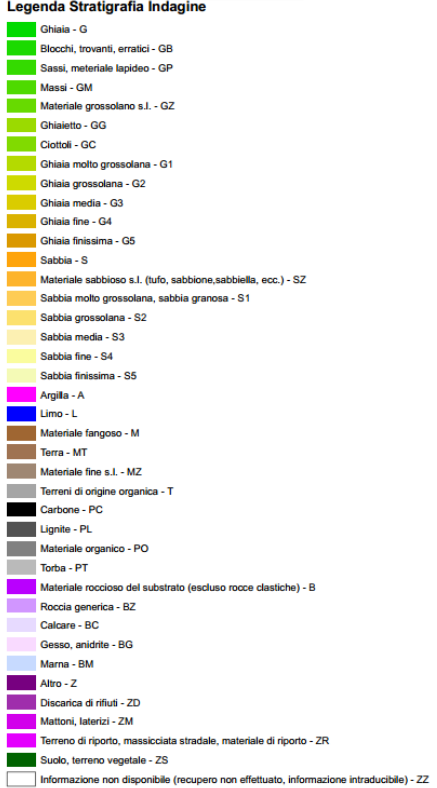

 $\hat{\mathbf{r}}$ 

## 4. Geologia degli acquiferi padani della Regione Lombardia

Dalla home del GeoPortale, digitando come chiave di ricerca "acquiferi padani"

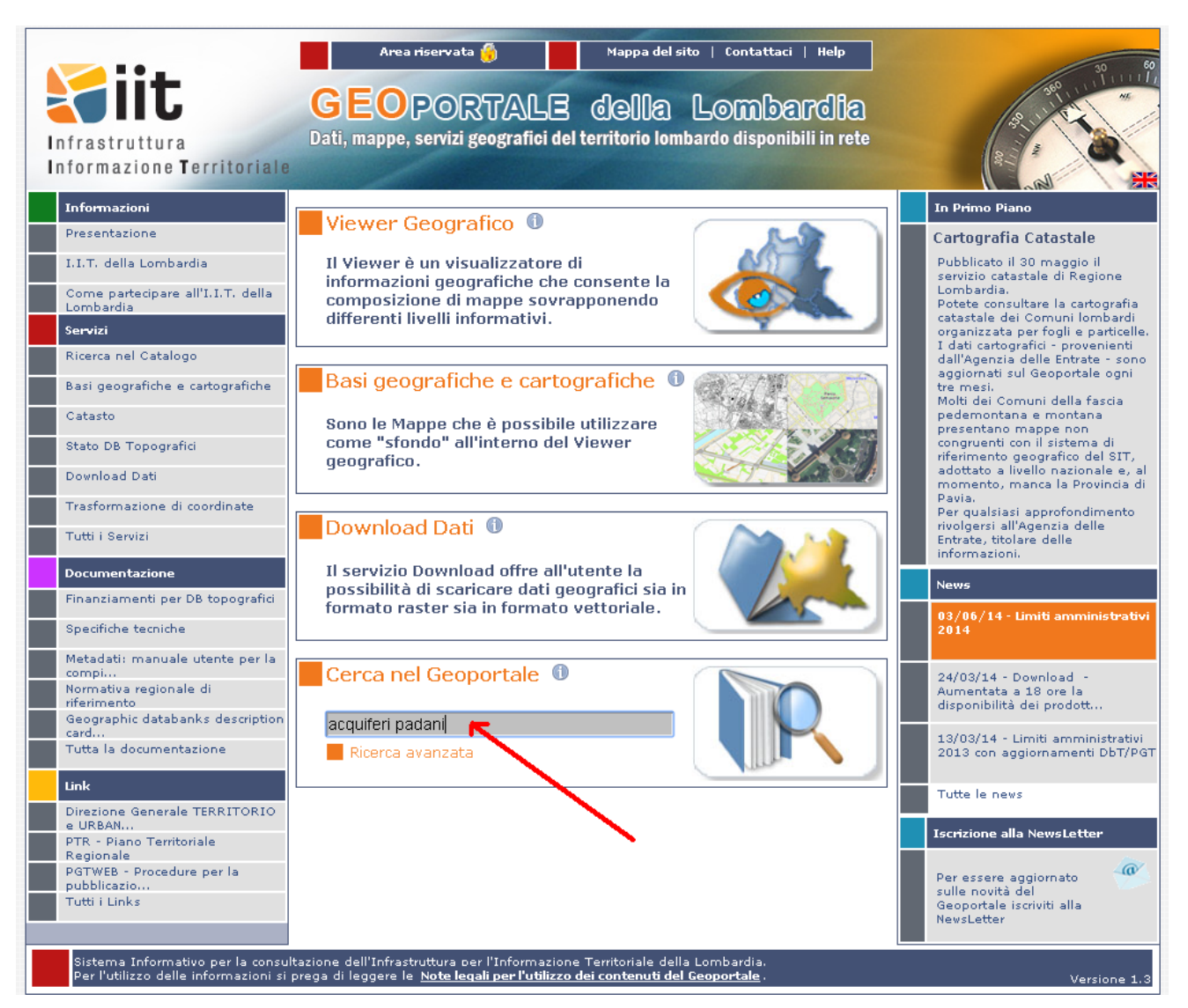

Si accede ai materiali relativi allo studio "Geologia degli acquiferi padani della Regione Lombardia"; questo lavoro è costituito da:

- Presentazione dello studio (scaricabile in formato pdf)  $\bullet$
- Relazione tecnica (scaricabile in formato pdf)
- Servizi di mappa relativi agli acquiferi dei gruppi A, B, C, D  $\bullet$
- Aggionamento geologico-stratigrafico del 2005 (scaricabile in formato pdf)  $\bullet$
- Collezione dati vettoriali (scaricabile in formato shp)

<span id="page-17-0"></span> $\bullet$ 

Tutti i dati sono corredati da una "scheda metadato" che assicura la possibilità di descrivere e classificare i dati pubblicati sul web in maniera strutturata, in modo che la ricerca delle informazioni da parte degli utenti sia più efficace.

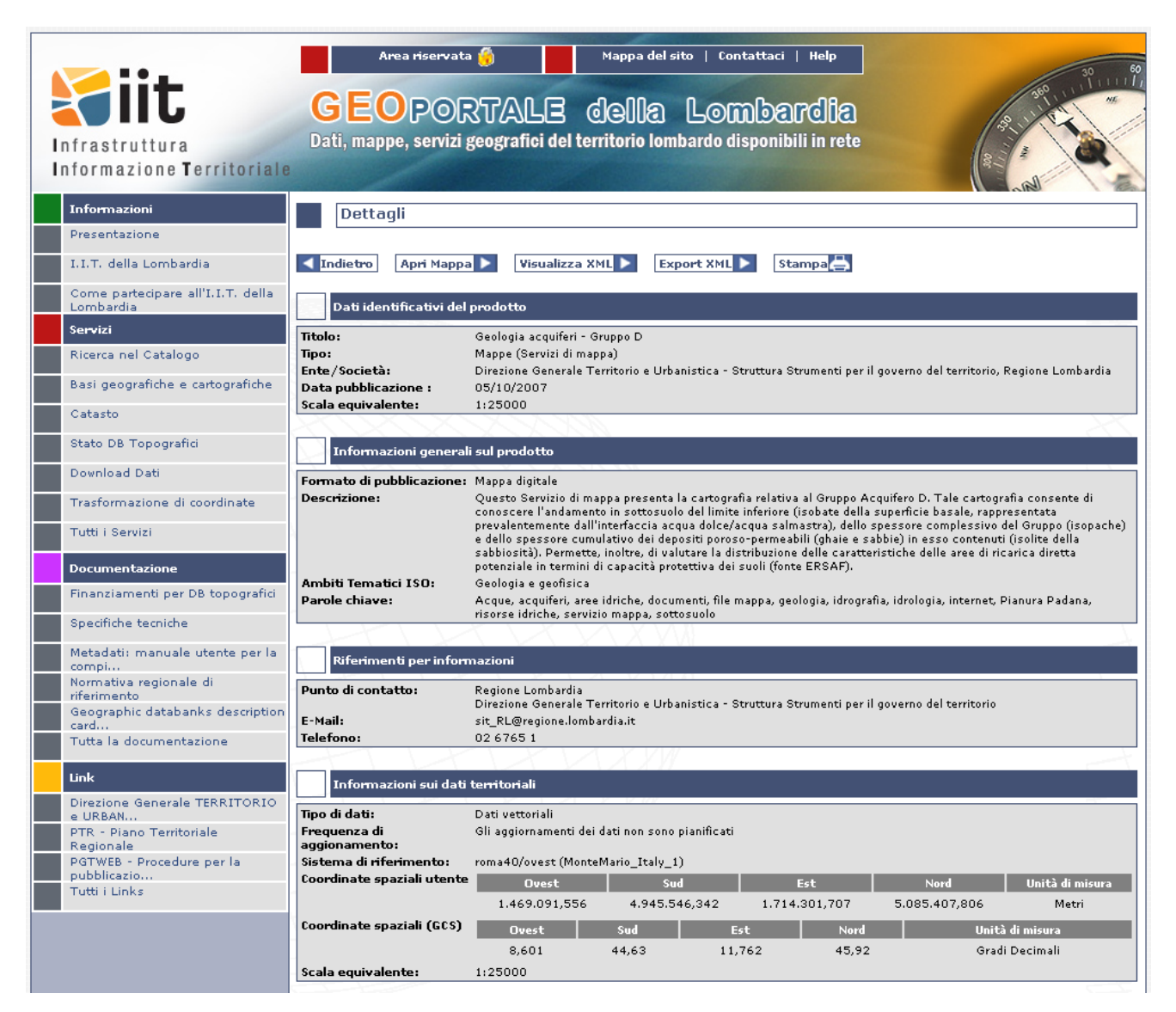

Ai servizi di mappa si accede cliccando sui link in figura:

 $\ddot{\phantom{a}}$ 

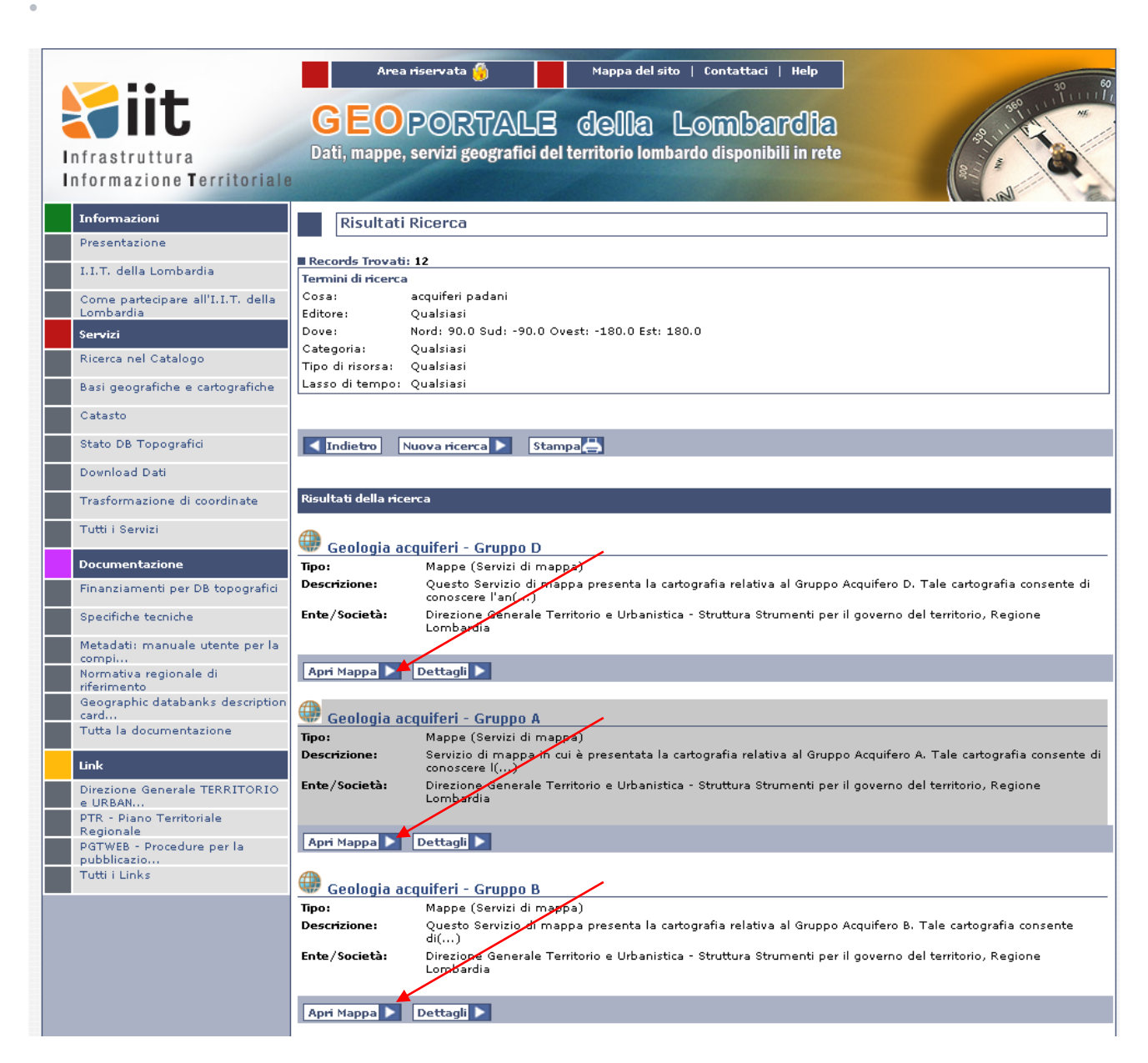

Ognuno dei quattro servizi di mappa presenta la situazione a livello regionale del singolo acquifero (nell'esempio l'acquifero A), dando la possibilità all'utente di navigare e interrogare il dato

 $_{20}$ 

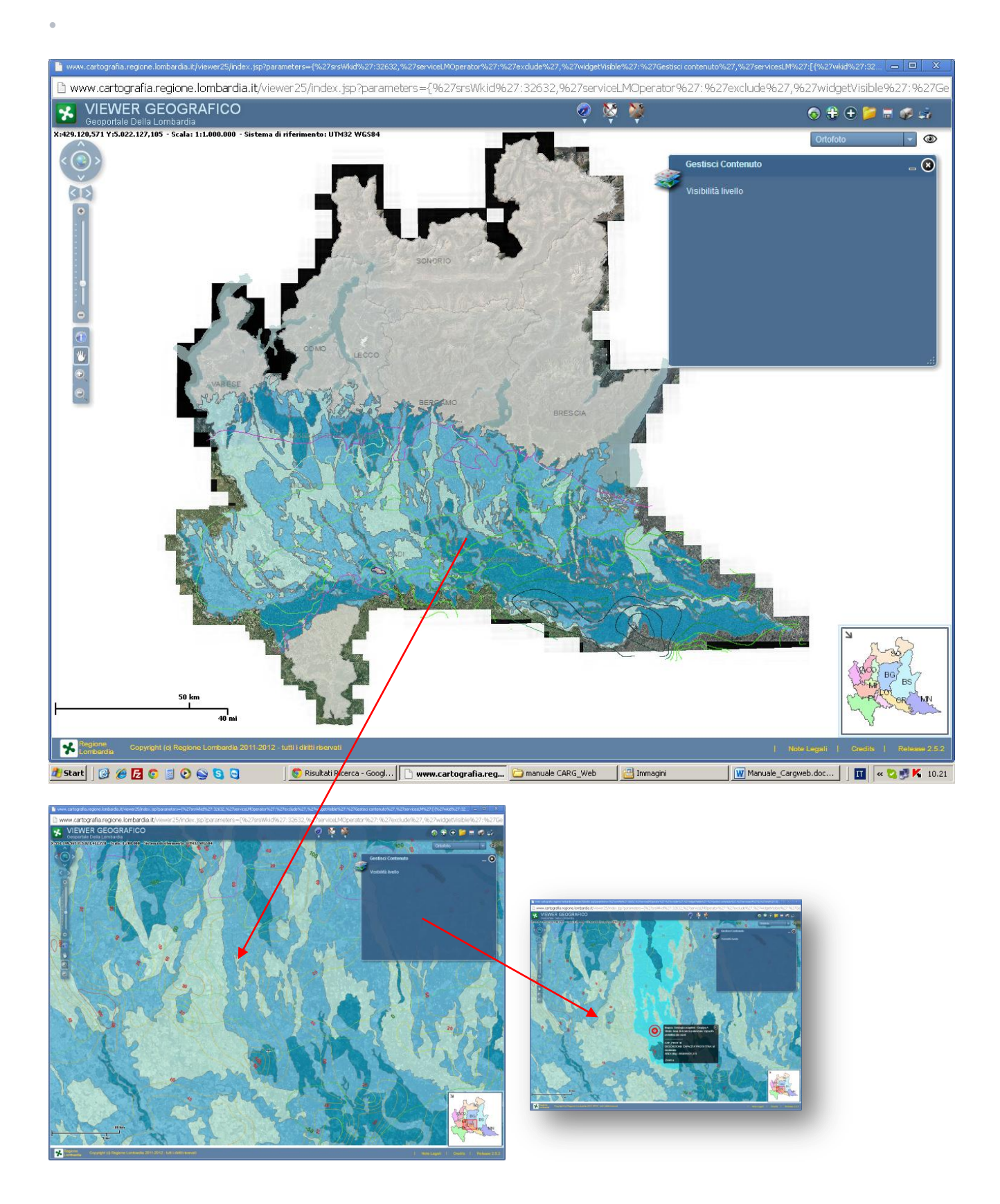

## <span id="page-21-0"></span>5. Sovrapposizione di vari servizi di mappa

 $\ddot{\phantom{a}}$ 

A partire da un servizio di mappa, utilizzando il tasto "Aggiungi servizio di mappa", è possibile sovrapporre al servizio visualizzato, altri servizi di mappa presenti sul geoportale, semplicemente digitando la parola chiave nel capo apposito (nell'esempio, a partire dal servizio di mappa CARG vengono aggiunti i dati relativi all'acquifero A)

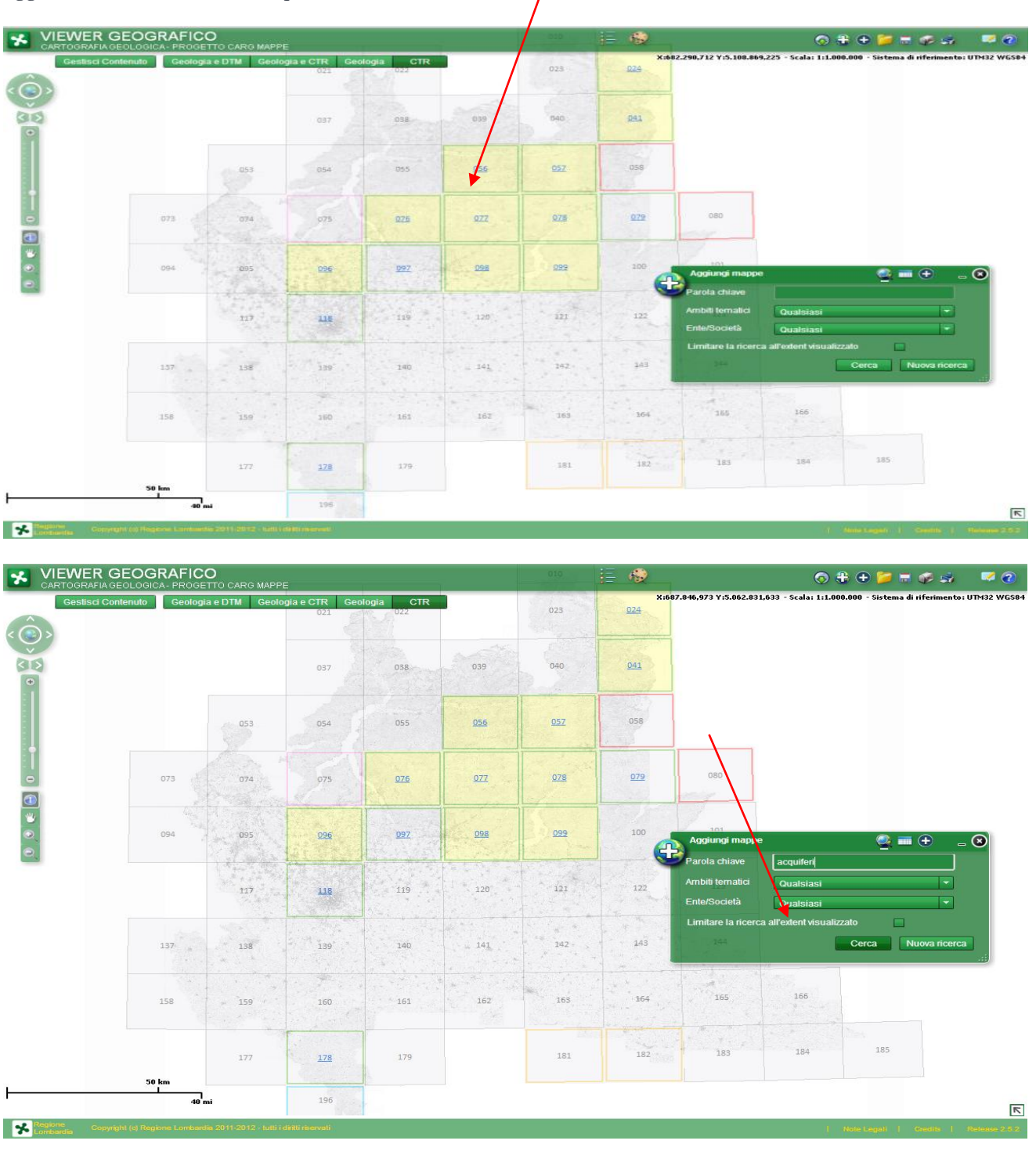

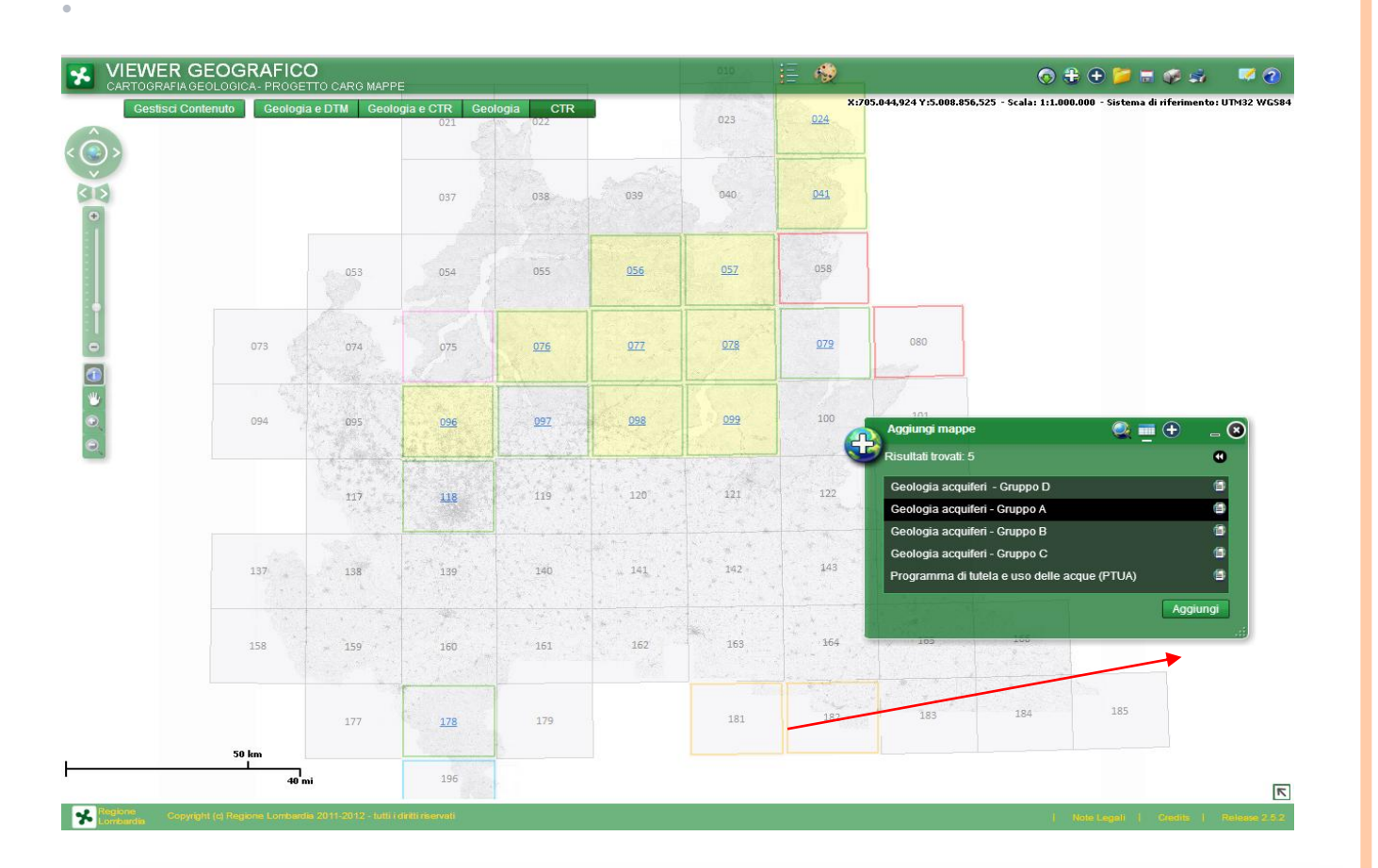

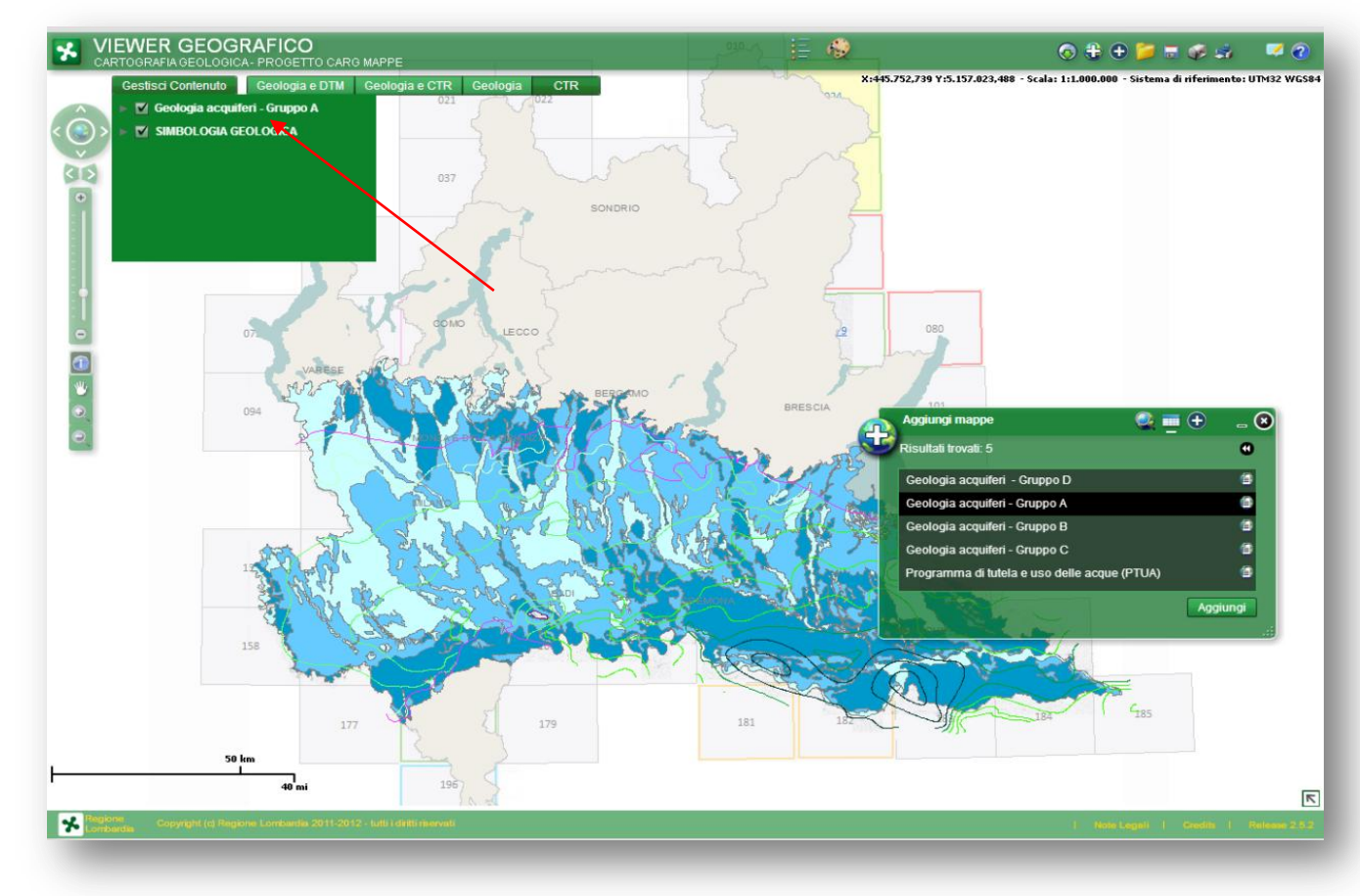

27/6/2014

 $23$ <sup>O</sup>

## <span id="page-23-0"></span>6. Metadati

 $\ddot{\phantom{0}}$ 

Per ognuno dei link risultato della ricerca di cui al paragrafo 2, cliccando sul tasto "Dettagli"

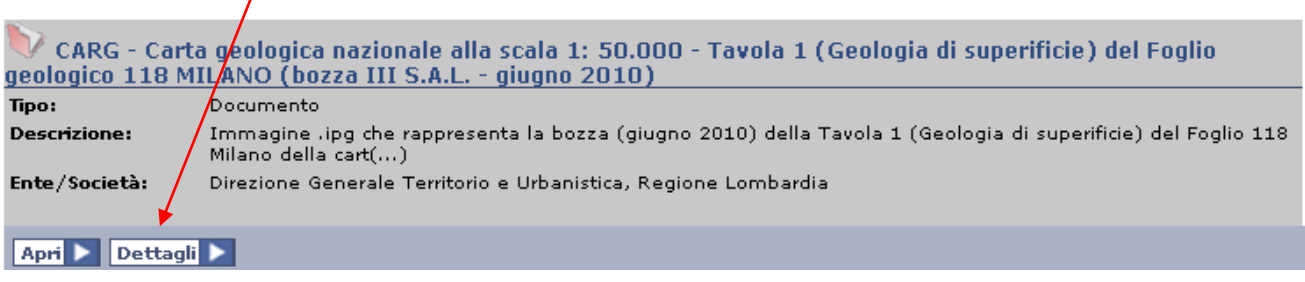

 $_{24}$ 

È presente una scheda Metadati che contiene ulteriori specifiche tra le quali:

- 1 Dati identificativi del prodotto
- 2 Informazioni generali sul prodotto
- 2. Riferimenti per informazioni
- 3. Informazioni sui dati territoriali
- 4. Informazioni su distribuzione, limitazioni d'uso e accessibilità
- 5. Informazioni sulla qualità

## <span id="page-24-0"></span>7. Accesso ai dati del progetto CARG dal Sito istituzionale di Regione Lombardia

Collegandosi al sito di Regione Lombardia <http://www.regione.lombardia.it/> e cliccando "La Regione sul web"

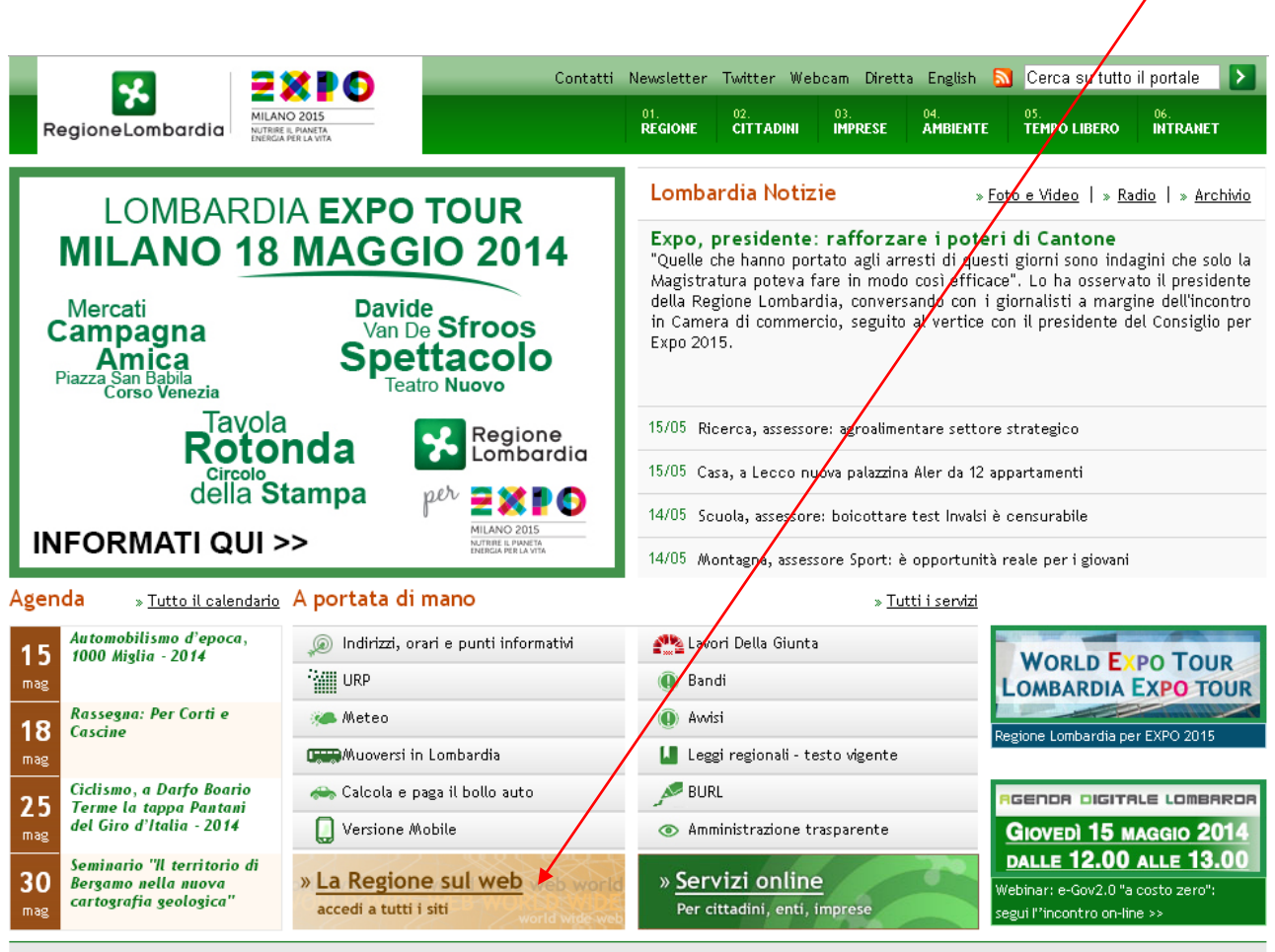

© Copyright Regione Lombardia - tutti i diritti riservati | Privacy| Note legali| Credits | PEC (Posta Elettronica Certificata)| Consiglio regionale | Mappa| E015-Digital Ecosystem|

Si ha accesso alla pagina delle Direzioni Generali ed Enti del sistema regionale allargato, dove si trova, tra gli altri, il link alla DG Territorio, Urbanistica e Difesa del Suolo

 $\ddot{\phantom{0}}$ 

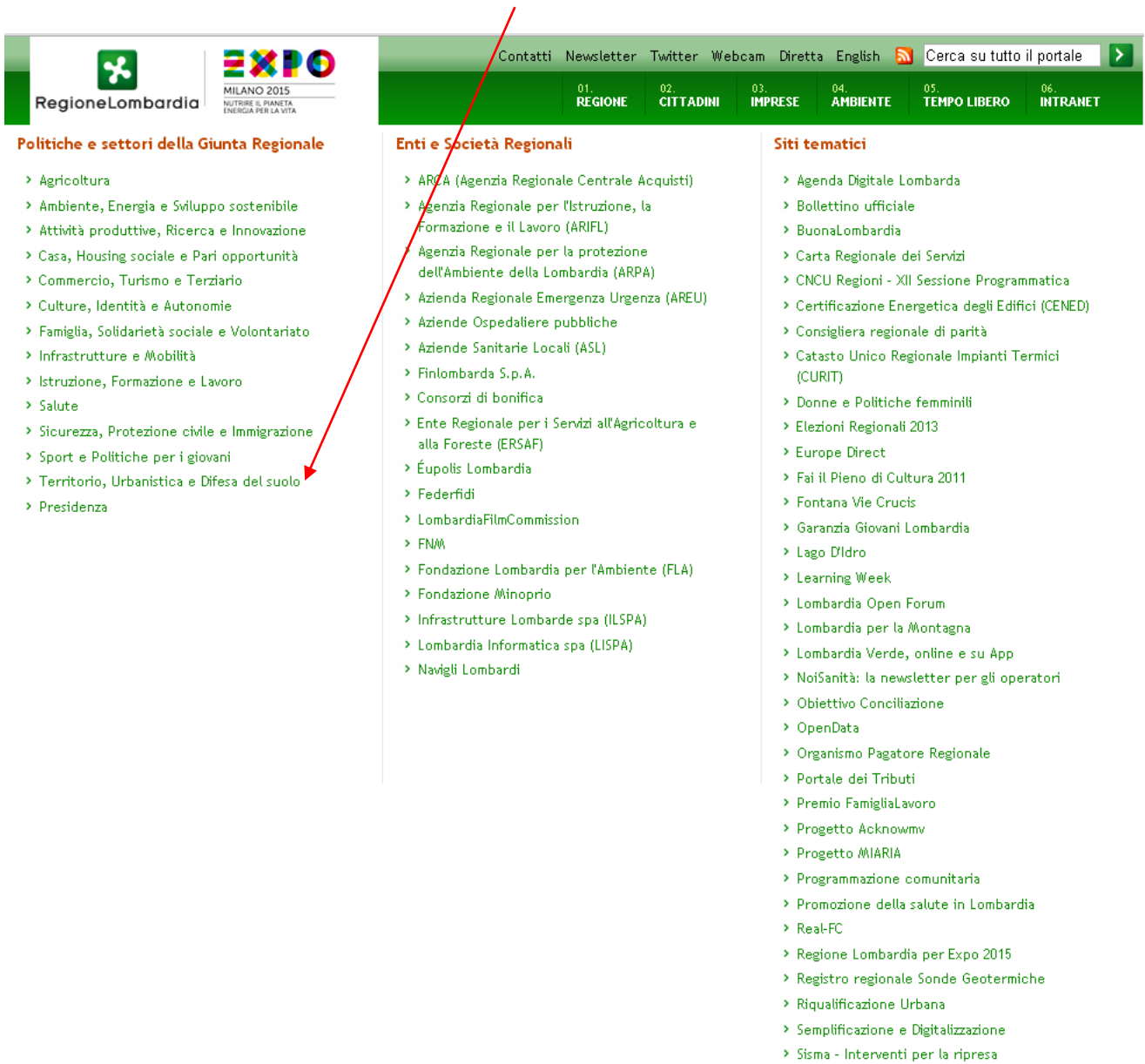

Che apre la pagina istituzionale della DG, attraverso la quale, dai link posti sulla sinistra si accede al SIT "Sistema Informativo Territoriale"

 $_{26}$ 

 $\rightarrow$  Sistema Informativo Regionale ENergia

 $\hat{\mathbf{r}}$ 

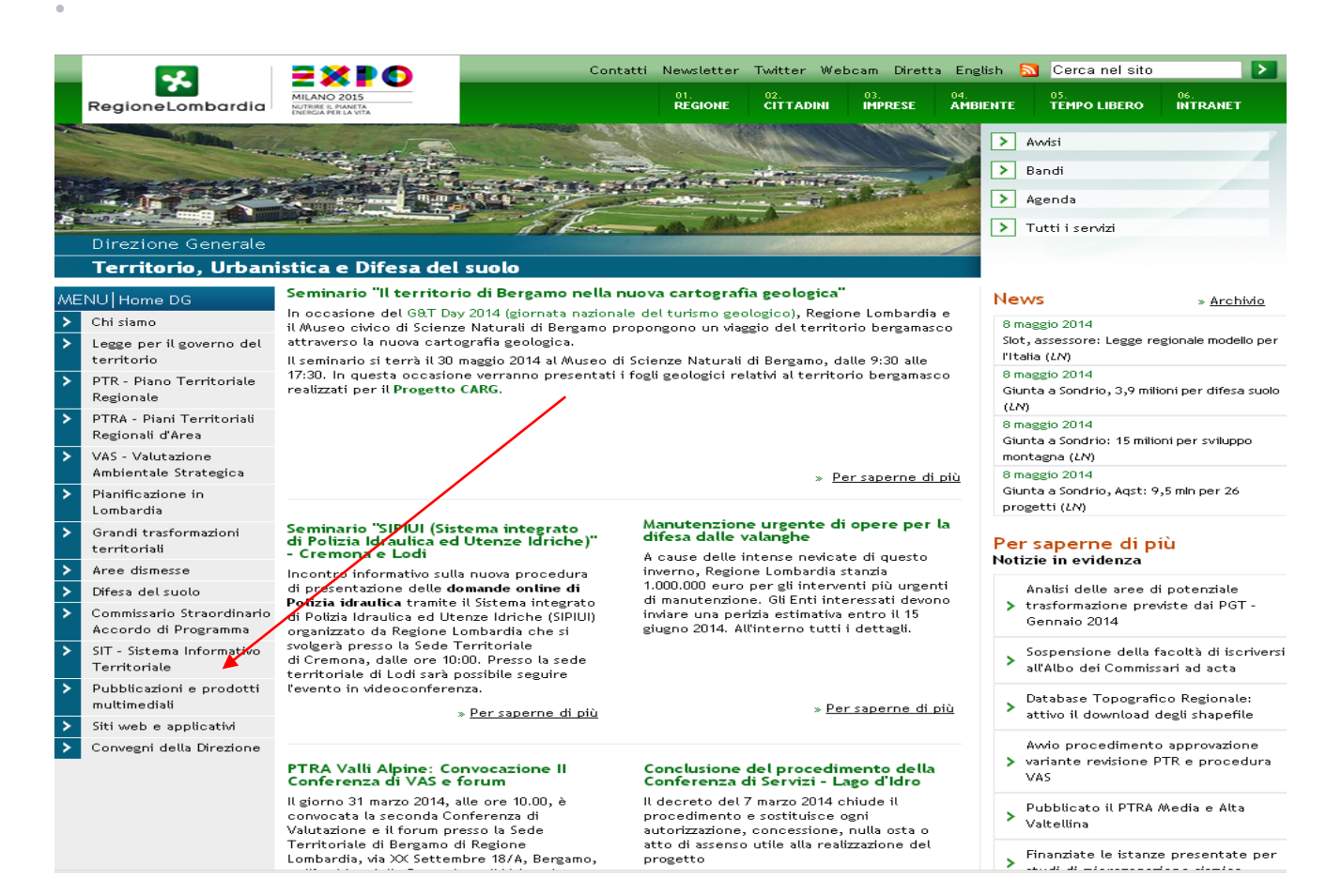

### E da qui alle pagine dedicate alla Cartografia Geologica Progetto CARG

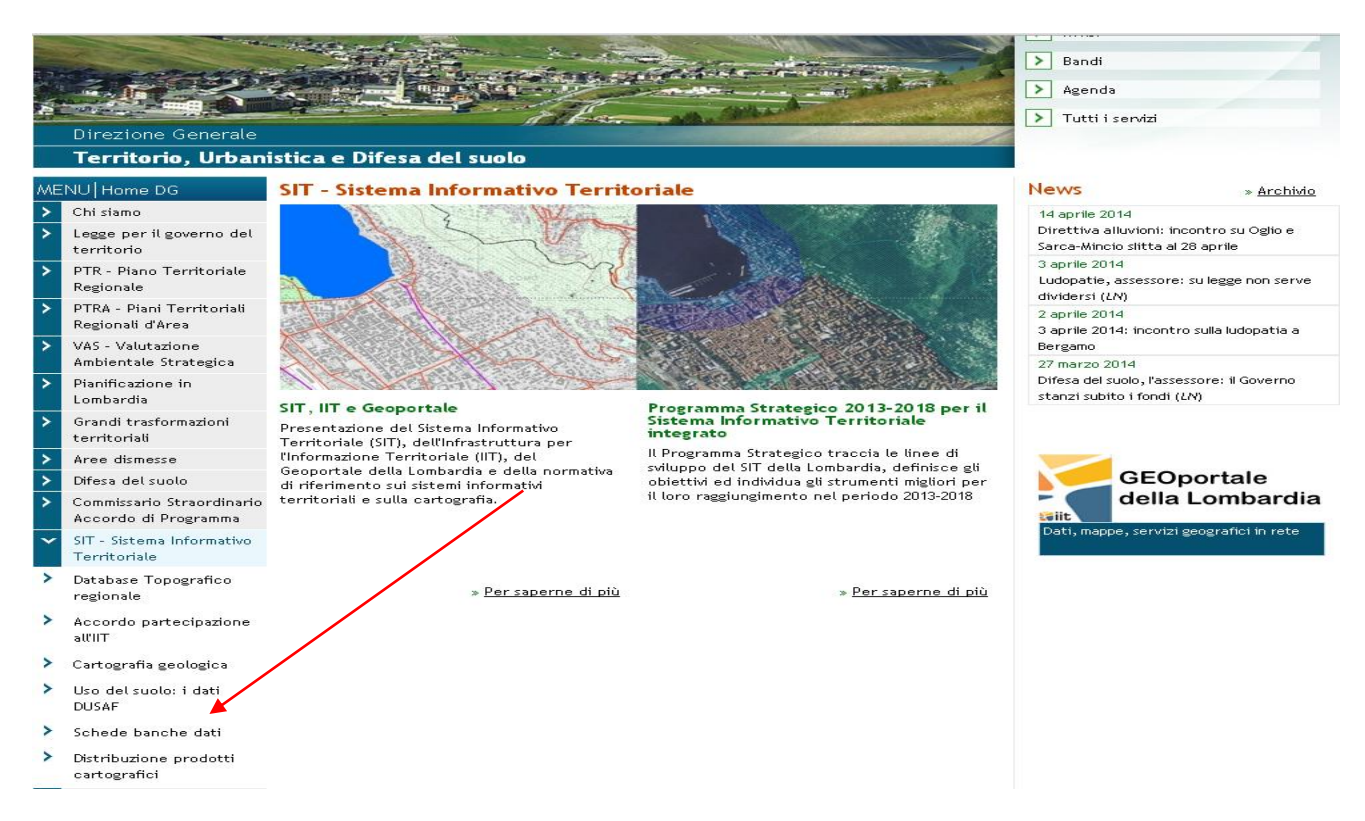

 $27$  O

che contiengono, oltre alle specifiche del Progetto, link ai due servizi di mappa già visti in precedenza (Cartografia Geologica, Mappe e Documenti; Banca Dati Geologica del Sottosuolo) nella sezione "Approfondimenti" sulla destra.

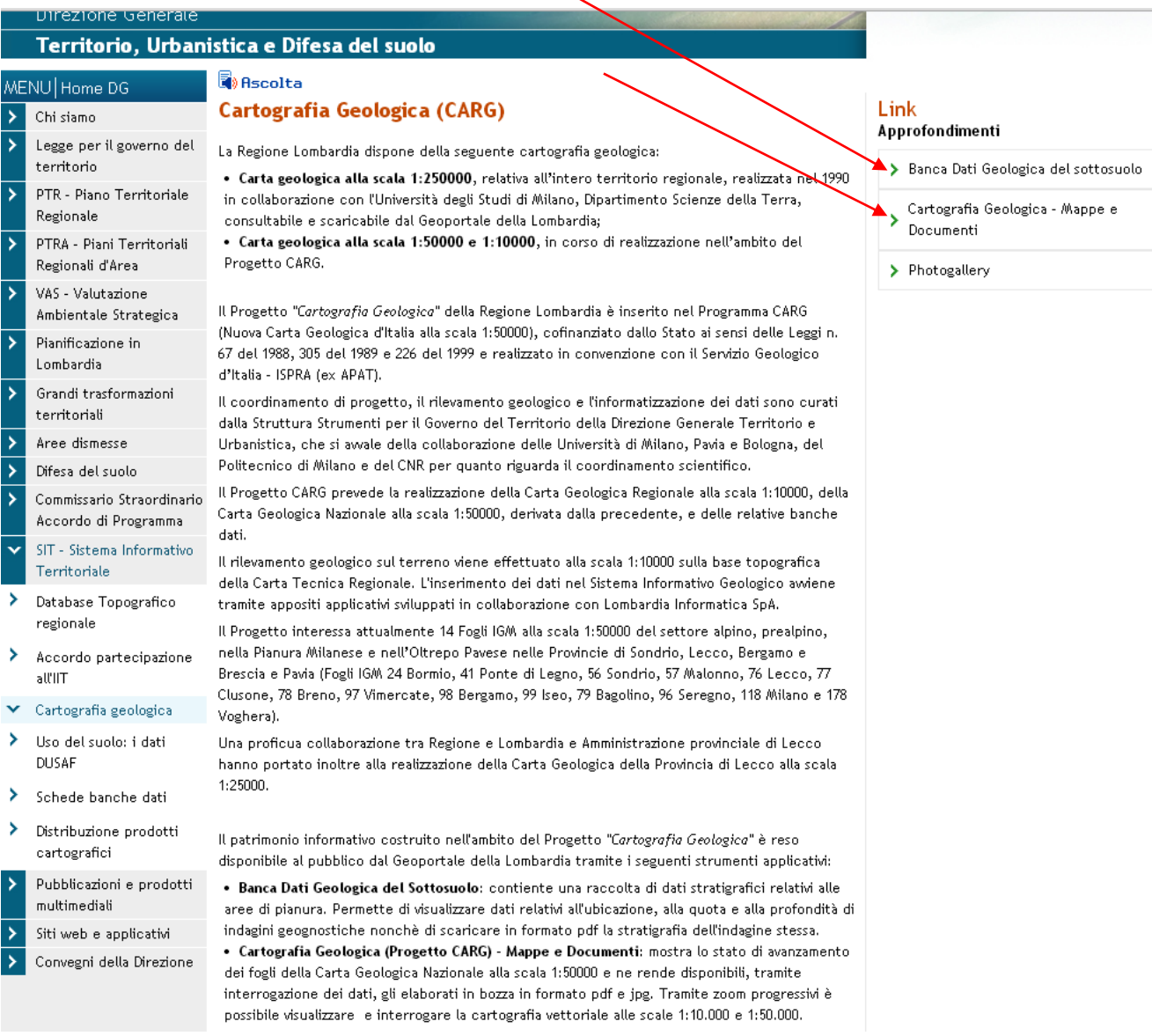

 $28$ <sup>O</sup>

27/6/2014

 $\bar{\phantom{a}}$ 

## <span id="page-28-0"></span>8. Accesso ai dati del Progetto CARG dal Portale Ispra

ä

Dal link <http://www.isprambiente.gov.it/it/progetti/progetto-carg-cartografia-geologica-e-geotematica> si raggiunge il portale nazionale dedicato al Progetto.

Dal link<http://www.isprambiente.gov.it/Media/carg/index.html> si raggiunge invece il servizio di mappa che da accesso ai dati ufficiali dei fogli pubblicati

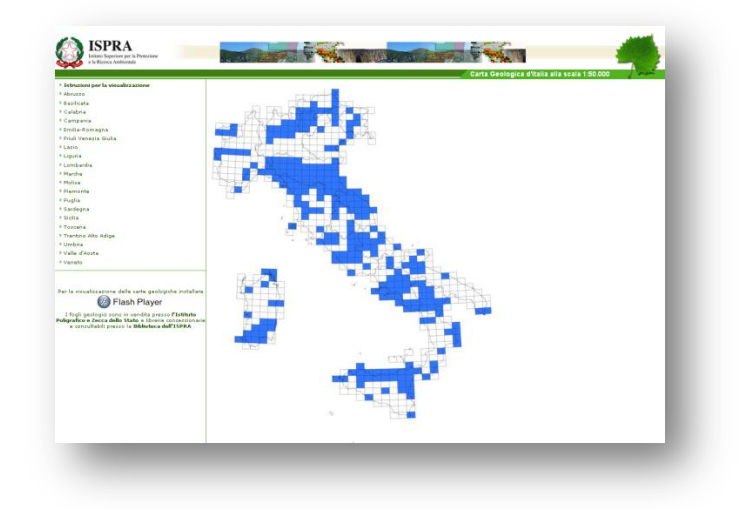

… e in particolare a quelli pubblicati da Regione Lombardia (Fogli geologici e note illustrative).

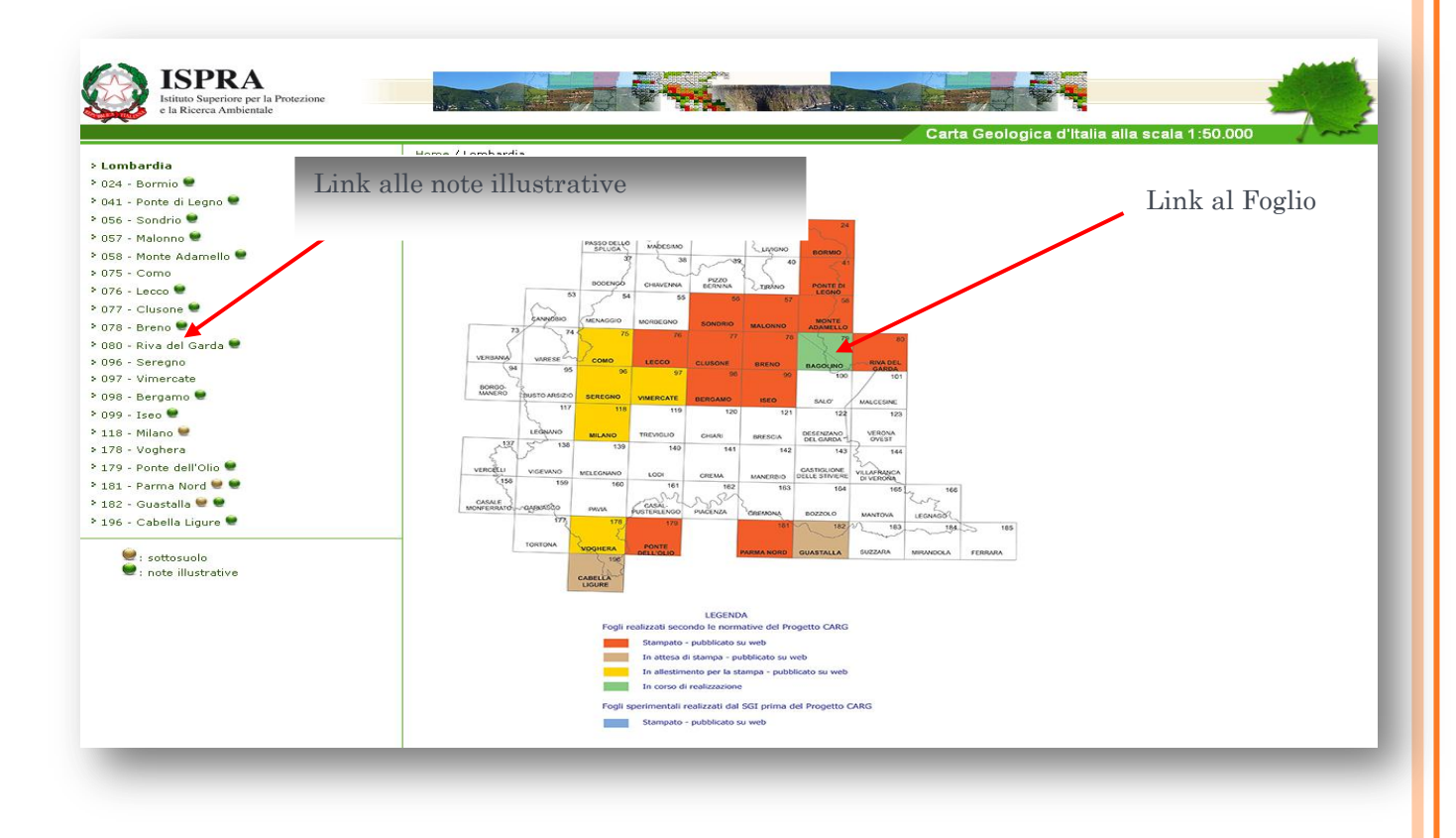

 $29$ <sup>O</sup>

I fogli pubblicati sono in vendita presso l'Istituto Poligrafico e Zecca dello Stato <http://www.editoria.ipzs.it/> o, attraverso specifica richiesta, dal Servizio Geologico d'Italia - ISPRA

 $\hat{\mathbf{e}}$